# **Panasonic**

# Bedienungsanleitung EB-GD96 Digitales Mobiltelefon

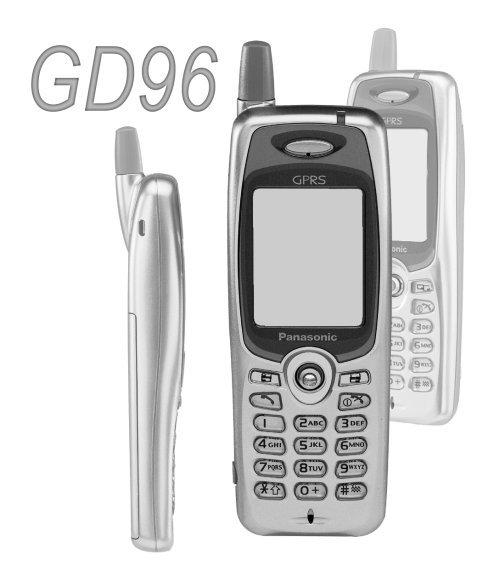

*Bitte lesen Sie die Bedienungsanleitung vor der Inbetriebnahme des Gerätes vollständig durch.*

# **Schnellübersicht**

Diese Übersicht macht den Benutzer schnell mit den Grundfunktionen des Telefons vertraut, ohne dass dieses Handbuch erst nach genauen Angaben durchsucht werden muss.

#### **Ein-/Ausschalten**

Halten Sie ® gedrückt.

#### **Eingeben der PIN-Nummer**

Geben Sie die von Ihrem Dienstanbieter zur Verfügung gestellte PIN-Nummer über das Tastenfeld ein. Drücken Sie anschließend ( $\odot$ ).

#### **Tätigen eines Anrufs**

Geben Sie die Vorwahl und die Telefonnummer über das Tastenfeld ein. Drücken Sie anschließend  $\bigcap$ .

#### **Korrigieren einer falschen Eingabe**

Drücken Sie [a], um den letzten Buchstaben zu löschen.

Halten Sie <sub>[9]</sub> gedrückt, um in den **Ruhemodus** zurückzukehren.

#### **Ausführen eines Notrufes**

Drücken Sie (DI) RABC (S).

#### **Wahlwiederholung**

Drücken Sie  $\bigcirc$   $\bigcirc$ .

#### **Beenden eines Anrufs**

Drücken Sie  $\circled{3}$ , um einen Anruf zu beenden.

#### **Annehmen eines eingehenden Anrufs**

Drücken Sie eine beliebige Taste außer  $\circledcirc$  oder der **Navigationstaste**  $\hat{\mathbb{Q}}$ **.** 

#### **Auslandsgespräche**

Halten Sie  $(\overline{0+})$  gedrückt. Wählen Sie die gewünschte Landesvorwahl mit  $\hat{Q}$  aus und drücken Sie (.).

#### **Speichern einer Rufnummer im SIM-Telefonbuch**

Geben Sie die Vorwahl und Telefonnummer ein und drücken Sie  $\Box$ . Drücken Sie (0), geben Sie den Namen ein und drücken Sie dreimal auf  $\ddot{\bullet}$ .

#### **Wählen einer Rufnummer aus dem SIM-Telefonbuch**

Drücken Sie a und wählen Sie den gewünschten Namen mit  $\hat{Q}$  aus. Drücken Sie anschließend  $\bigcap$ .

#### **Einstellen der Hörerlautstärke**

Drücken Sie Ô während eines Anrufs.

#### **Aktivieren der Tastensperre**

Drücken Sie Q, gehen Sie nach links  $(0)$  und drücken Sie  $\hat{\mathbf{Q}}(\hat{\mathbf{Q}})$ . Die Tastensperre wird aktiviert, um ein zufälliges Drücken von Tasten zu verhindern.

#### **Deaktivieren der Tastensperre**

Drücken Sie zweimal (C) (wenn **Frei** angezeigt wird), um die Tastensperre zu deaktivieren.

# **Inhaltsverzeichnis**

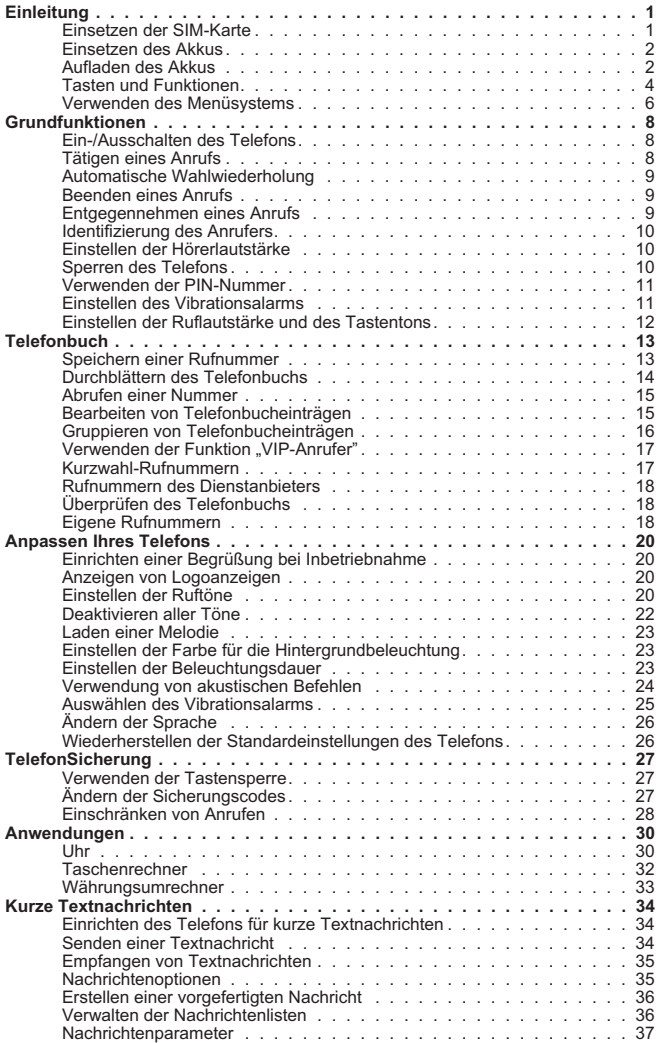

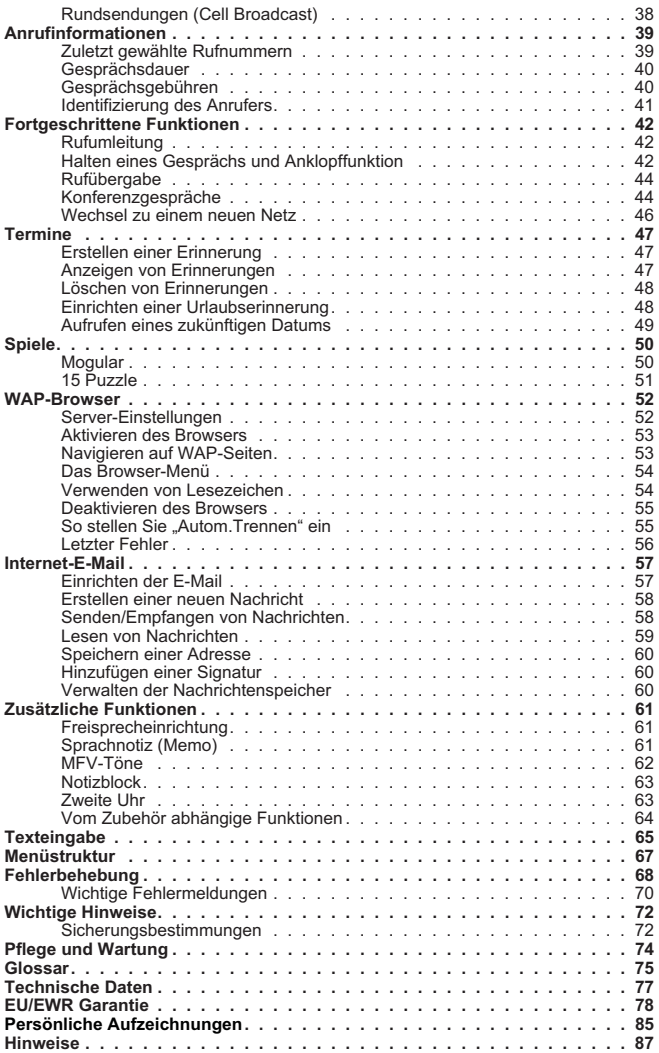

# <span id="page-4-0"></span>**Einleitung**

Wir danken Ihnen für den Kauf dieses digitalen Mobiltelefons von Panasonic. Das Telefon ist für die Verwendung in den folgenden Netzen geeignet: Global System for Mobile Communications (GSM), GSM900 oder GSM1800. Stellen Sie sicher, dass der Akku vor der Inbetriebnahme vollständig aufgeladen ist.

**Bevor Sie dieses Telefon in Betrieb nehmen, lesen Sie bitte den Abschnitt "Wichtige Hinweise" auf siehe Seite [72.](#page-75-0)**

Diese Bedienungsanleitung bietet Angaben zur Verwendung der im Lieferumfang enthaltenen Geräte. Einige der aufgeführten Dienste sind abhängig vom verwendeten Netz oder sind möglicherweise nur über einen gesonderten Vertrag erhältlich. Manche Funktionen sind von der SIM-Karte abhängig. Weitere Informationen erhalten Sie bei Ihrem Dienstanbieter.

# Einsetzen der SIM-Karte

Die SIM-Karte wird auf die Rückseite des Telefons unter dem Akku eingesetzt.

Zunächst muss der Akku entfernt werden: siehe hierzu "Herausnehmen des Akkus" auf Seite 2.

Setzen Sie die SIM-Karte in die Aussparung am Ende des Telefons (1) ein. Stellen Sie dabei sicher, dass sich die Abschrägung in der oberen linken Ecke befindet. Schieben Sie die SIM-Karte unter Anwendung von leichtem Druck herunter (2), bis der SIM-Karten-Sicherungsclip einrastet (3).

### *Herausnehmen der SIM-Karte*

Stellen Sie sicher, dass der SIM-Karten-Sicherungsclip nach unten gedrückt ist (1). Halten Sie ihn in dieser Stellung und schieben Sie die SIM-Karte nach oben (2). Nachdem die SIM-Karte aus der Aussparung geschoben wurde, kann sie herausgenommen werden.

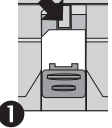

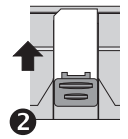

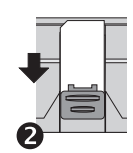

#### <span id="page-5-0"></span>**Einleitung**

# Einsetzen des Akkus

Setzen Sie die Zapfen am oberen Rand des Akkus in die Rückseite des Telefons ein (1). Schieben Sie den unteren Rand des Akkus dann unter leichtem Druck so in Position, dass er einrastet.

### *Herausnehmen des Akkus*

Schieben Sie den Sperr-Riegel des Akkus nach unten (1). Das untere Ende des Akkus hebt sich aus dem Akkufach (2). Der Akku kann nun aus dem Telefon herausgenommen werden (3).

# Aufladen des Akkus

## *Anschließen an das Ladegerät*

Der Akku muss in das Telefon eingesetzt werden, bevor das Ladegerät angeschlossen werden kann. Vergewissern Sie sich, dass die Pfeile auf dem Stecker zur Vorderseite des Telefons zeigen, und stecken Sie den Stecker des Ladegeräts in die Buchse am unteren Rand des Telefons.

*Hinweis: Versuchen Sie NICHT, den Stecker mit Gewalt einzuführen, da dies das Telefon und/oder das Ladegerät beschädigen könnte.*

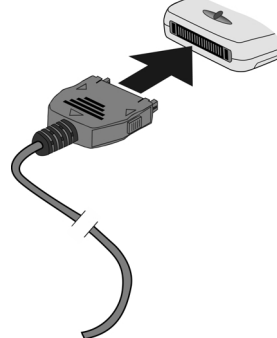

 $\circ$   $\circ$   $\circ$ 

 $\ddot{\mathbf{e}}$ 

Schließen Sie das Ladegerät an eine

Steckdose an. Während des Aufladens leuchtet die Ladekontroll-Leuchte und die Akkuanzeige läuft von rechts nach links über die Anzeige.

 $\ddot{\mathbf{0}}$ 

 $\vec{\bm{o}}$ 

### *Ablesen der Akkuanzeige*

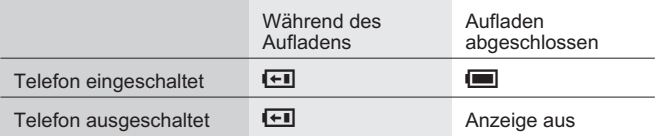

Nach Beendigung des Ladevorgangs ziehen Sie den Stecker aus der Steckdose und nehmen Sie das Ladegerät vom Telefon ab. Siehe nächsten Abschnitt "Unterbrechung der Verbindung zum Ladegerät".

### *Unterbrechung der Verbindung zum Ladegerät*

Ziehen Sie den Stecker des Ladegeräts aus der Steckdose.

Drücken Sie die beiden Knöpfe am Stecker des Ladegerätes zusammen (1), und ziehen Sie den Stecker (während Sie die Knöpfe gedrückt halten) aus der Unterseite des Telefons heraus (2).

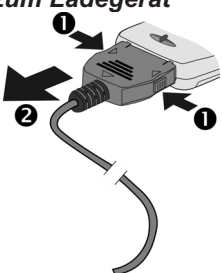

#### *Warnzeichen bei schwachem Akku*

Wenn der Akku fast leer ist, ertönt ein Warnsignal und auf der Anzeige blinkt die Warnung **AKKU LEER**. Wenn dies während eines Gesprächs geschieht, beenden Sie das Gespräch umgehend. Kurz nach dem Warnton schaltet sich das Telefon automatisch ab. Laden Sie den Akku vollständig auf oder ersetzen Sie ihn durch einen vollständig aufgeladenen Akku. (Während des Ladevorgangs können Gespräche empfangen und getätigt werden.)

#### <span id="page-7-0"></span>**Einleitung**

# Tasten und Funktionen

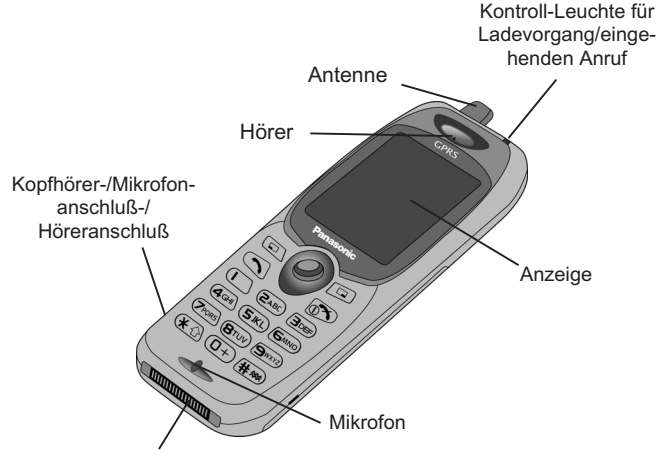

Anschluss für Zusatzgeräte

### *Anordnung der Bedienungselemente*

- $\hat{\mathbb{Q}}$  **Navigationstaste** Durch Drücken des Pfeils nach oben/unten/links/rechts blättern Sie durch die Optionen der **Hauptanzeige**. Diese Taste aktiviert die derzeit im **Hauptoptionsbereich** angezeigte Funktion.
- **B** Stornotaste Diese Taste wird hauptsächlich verwendet, um den aktuellen Vorgang abzubrechen und zur vorherigen Ebene des Menüs zurückzukehren. In manchen Menüs hat diese Taste andere Funktionen.
- Diese Taste wird hauptsächlich verwendet, um auf das **Telefonbuch** zuzugreifen oder um die Zeichentypen zu ändern. Sie greifen hiermit außerdem auf das **Browser**-Menü zu.
- Mit dieser Taste tätigen Sie einen Anruf oder zeigen kürzlich gewählte Rufnummern an.
- Mit dieser Taste beenden Sie einen Anruf oder schalten das Telefon **ein/aus**, indem Sie sie gedrückt halten.
- **Ziffertasten**  $(\overline{0+})$  bis  $\overline{9}$   $\overline{3}$  and  $\overline{4}$  and  $\overline{4}$  and  $\overline{4}$  and  $\overline{4}$  and  $\overline{4}$  and  $\overline{4}$  and  $\overline{4}$  and  $\overline{4}$  and  $\overline{4}$  and  $\overline{4}$  and  $\overline{4}$  and  $\overline{4}$  and  $\overline{4}$  and  $\$ das **Umgebungsprofil** ein und aus.

### **Symbole der Anzeige**

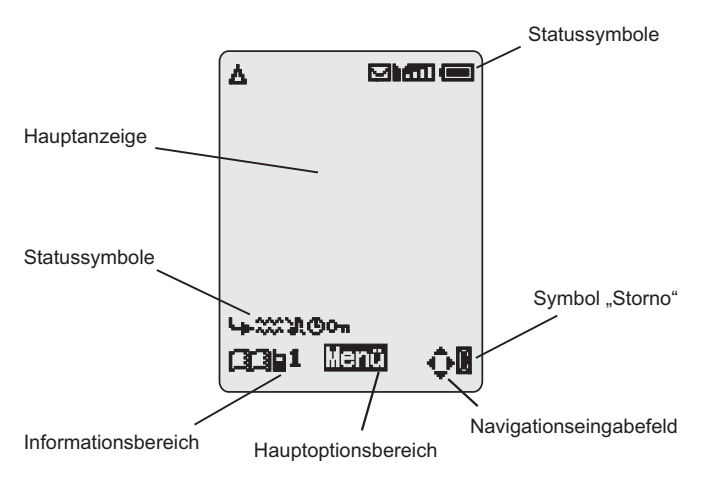

#### **Statussymbole**

Welche Statussymbole angezeigt werden, hängt von den momentan aktivierten Funktionen ab. Die Antennen-, Empfangs- und Akkusymbole werden immer angezeigt, sobald das Telefon angeschaltet ist und sich in einem Netz angemeldet hat.

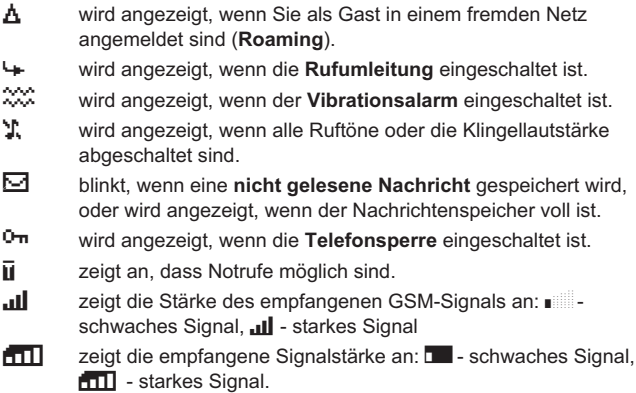

#### <span id="page-9-0"></span>**Einleitung**

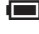

 $\blacksquare$  zeigt den Akkuladestand an: $\blacksquare$  - Akku voll,  $\blacksquare$  (blinkt) - Akku fast leer.

### **Informationen**

Symbole geben, je nach aktuellem Operationsmodus Auskunft über die oberste Ebene des derzeit aktiven Menüs, die Nummer des Untermenüs, den Texteingabemodus, das Telefonbuch oder die Positionsnummer im Telefonbuch. Möglicherweise wird auch das Symbol für die Weckfunktion angezeigt.

- ? zeigt an, dass der **Wecker** gestellt ist.
- zeigt an, dass der aktuelle Telefonbucheintrag aus dem **Mobiltelefonbuch** (Gerätespeicher) stammt.
- $\overline{1}$  zeigt an, dass der aktuelle Telefonbucheintrag aus dem **SIM-Telefonbuch** (SIM-Speicher) stammt.

### **Navigationseingabefeld**

 $\mathbf{\hat{\mathcal{Q}}}$  Dieser Bereich zeigt die möglichen Richtungen an, in die die **Navigationstaste** je nach aktuellem Betriebsmodus gedrückt werden kann.

# Verwenden des Menüsystems

Das Menüsystem ermöglicht Zugriff auf alle Funktionen, denen keine Tasten des Tastenfelds zugewiesen sind.

Die Menüfunktionen werden mit der **Navigationstaste** ausgewählt, die über fünf Funktionen verfügt.

### *So wählen Sie eine Funktion aus*

Drücken Sie die **Navigationstaste** (Q) und verwenden Sie diese sodann als eine Art Steuerhebel, mit dem Sie in vier Richtungen ( $\overline{Q}$ ,  $\overline{Q}$ ,  $\overline{Q}$ ,  $\overline{Q}$ ) durch die Symbole der Anzeige navigieren. Wenn ein bestimmtes Menü markiert ist, drücken Sie die **Navigationstaste** (Q), um ein Untermenü aufzurufen. Markieren Sie den gewünschten Eintrag eines Untermenüs mit  $\Phi$  und drücken Sie  $\Theta$ .

Beispiel:

Wenn sich das Telefon im **Ruhemodus** befindet, drücken Sie ... wählen Sie **Persönliche Einstellungen > Anzeige einstellen > Beleuchtungsfarbe** und drücken Sie Q.

Schrittweise Anleitung:

- *1* Drücken Sie die **Navigationstaste** (Q), um auf das Menüsystem zuzugreifen.
- **2** Markieren Sie das Menü "Persönliche Einstellungen" mit <sup>400</sup>.
- 3 Drücken Sie (e), um das Menü aufzurufen.
- 4 Drücken Sie dreimal 9, um das Menü "Anzeige einstellen" zu markieren.
- **5** Drücken Sie ( $\odot$ ), um das Menü aufzurufen.
- **6** Drücken Sie zweimal **o**, um das Menü **..Beleuchtungsfarbe**" zu markieren.
- *7* Drücken Sie Q, um das Menü aufzurufen.
- 8 Wählen Sie die gewünschte Farbe mit  $\circ$  aus und drücken Sie ( $\bullet$ ).

Bei manchen Aktionen wird die Anzeige nach drei Sekunden automatisch entfernt; ist dies nicht der Fall, drücken Sie  $\mathbb{R}$ , um in den **Ruhemodus** zurückzukehren.

#### *Tastenkombinationen*

Nachdem Sie sich mit dem Aufbau des Menüs vertraut gemacht haben, können Sie die Nummer eines Menüs über das Tastenfeld eingeben und so direkt auf die gewünschten Funktionen zugreifen. Drücken Sie zum Beispiel (C), um das Menüsystem aufzurufen, und geben Sie dann 143ein, um schnell zu dem Menü für die Änderung der **Beleuchtungsfarbe** zu gelangen.

# <span id="page-11-0"></span>**Grundfunktionen**

# Ein-/Ausschalten des Telefons

So schalten Sie das Telefon ein- oder aus:

Halten Sie  $\sqrt{5}$  gedrückt, um das Telefon einzuschalten.

Es wird eine Begrüßung angezeigt, wonach das Telefon in den **Ruhemodus** übergeht.

Halten Sie  $\circled{r}$  gedrückt, um das Telefon auszuschalten.

# Tätigen eines Anrufs

Stellen Sie sicher, dass das Telefon angeschaltet ist, das Firmenzeichen des Netzbetreibers angezeigt wird und die Anzeige für die Signalstärke anzeigt, dass der Empfang derzeit möglich ist.

- *1* Geben Sie die Vorwahl und die Rufnummer ein.
- 2 Drücken Sie (2).

## *Auslandsgespräche*

Mit der automatischen internationalen Vorwahl (+) können Sie internationale Nummern wählen, ohne die Landesvorwahl zu kennen. Wenn Ihnen die internationale Vorwahl bekannt ist, kann diese auf normale Weise eingegeben werden, gefolgt von der Ortsvorwahl und der Telefonnummer.

- **1** Halten Sie  $\overline{0+}$  gedrückt, bis **+** angezeigt wird.
- 2 Blättern Sie mit  $\hat{Q}$  durch die abgekürzten Ländernamen und wählen Sie die gewünschte Vorwahl mit  $\ddot{\bullet}$  aus.
- *3* Geben Sie die Ortsvorwahl und die Rufnummer ein.

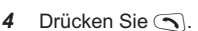

*Hinweis: In vielen Ländern beginnt die Ortsvorwahl mit "0". Bei Gesprächen mit Auslandsvorwahl muss diese Null in der Regel ausgelassen werden. Bei Problemen mit Auslandsgesprächen wenden Sie sich an Ihren Dienstanbieter.*

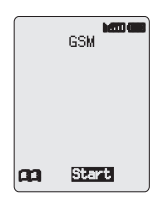

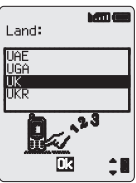

#### <span id="page-12-0"></span>*Notrufe*

Notrufe sind nur möglich, wenn das Antennensymbol  $(\mathbf{\bar{j}})$  auf Ihrer Anzeige sichtbar ist.

Drücken Sie  $\Box$  $\Box$  $\Box$  $\odot$  $\odot$  oder - wenn sich keine SIM-Karte im Telefon befindet -  $\bigcirc$   $\circ$   $\bullet$ .

## Automatische Wahlwiederholung

Wenn ein Anruf nicht verbunden werden konnte, können Sie angeben, dass die Rufnummer automatisch erneut gewählt werden soll.

Kommt ein Anruf nicht zustande, drücken Sie Q, nachdem **Ok** angezeigt wurde. Ein Zähler zählt dann rückwärts die Sekunden bis zur Wahlwiederholung.

Zum Abbruch der Wahlwiederholung drücken Sie (.), wenn im Hauptoptionsbereich **Storno** angezeigt wird, oder **B**, wenn im Nebenoptionsbereich **C** angezeigt wird.

Wenn ein Anruf verbunden wird, ertönt ein Piepton.

Wenn die Wahlwiederholung mehrmals erfolglos durchgeführt wurde, können Sie die Rufnummer nicht automatisch wiederwählen lassen. In diesem Fall müssen Sie die Rufnummer erneut manuell eingeben.

# Beenden eines Anrufs

Drücken Sie  $\circledcirc$ .

# Entgegennehmen eines Anrufs

Um einen Anruf entgegen nehmen zu können, muss das Telefon eingeschaltet und die Signalstärkeanzeige sichtbar sein.

Drücken Sie eine beliebige Taste außer  $\circledcirc$  oder der **Navigationstaste** Q, um ein Gespräch anzunehmen.

Drücken Sie  $\mathbb{R}$ , wenn Sie einen Anruf nicht annehmen möchten.

Wenn Sie Q drücken, können Sie einen Anruf wahlweise **annehmen** oder **abweisen**. Wählen Sie die gewünschte Option mit  $\Phi$  aus und drücken Sie ( $\bullet$ ).

Wenn ein Anruf unbeantwortet bleibt, erscheint die Anzahl der unbeantworteten Anrufe auf der Anzeige.

Drücken Sie eine beliebige Taste, um die Anzeige zu löschen.

# <span id="page-13-0"></span>Identifizierung des Anrufers

Mit Hilfe dieser Funktion können Sie den Anrufer identifizieren und entscheiden, ob Sie den Anruf entgegennehmen möchten oder nicht. Die Rufnummer und der Name des Anrufers (sofern dieser im Telefonbuch gespeichert ist) wird angezeigt.

*Hinweis: Identifizierung des Anrufers ist möglicherweise nicht immer verfügbar.*

# Einstellen der Hörerlautstärke

Die Lautstärke kann während eines Gesprächs angepasst werden:

Drücken Sie Q, um die Lautstärke zu verringern.

Drücken Sie Ô, um die Lautstärke zu erhöhen.

Die Einstellung der Lautstärke für das Freisprecheinrichtungszubehör geschieht auf die gleiche Art.

# Sperren des Telefons

Die Telefonsperre beschränkt die Benutzung des Telefons auf die Entgegennahme eingehender Anrufe und die Tätigung von Notrufen. Der Telefonsperrcode wird bei der Herstellung des Telefons auf "0000" eingestellt.

- *1* Wenn sich das Telefon im **Ruhemodus** befindet, drücken Sie Q, wählen Sie **Telefon Menü > Sicherung > Telefon sperre** aus und drücken Sie Q**.**
- *2* Geben Sie den vierstelligen Code ein und drücken  $Sie$   $\ddot{\bullet}$ .

Das Telefon wird gesperrt und das Sperrsymbol ( $\overline{O}$ m) erscheint auf der Anzeige.

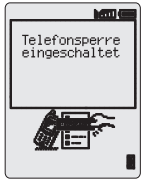

### *Verwenden des gesperrten Telefons*

Zur Wiederherstellung des Normalbetriebs müssen Sie Ihren Sperrcode eingeben und ( $\ddot{\bullet}$ ) drücken. Das Sperrsymbol wird dann aus der Anzeige entfernt. Wenn Sie das Telefon ausschalten und wieder einschalten, müssen Sie den Sperrcode jedoch erneut eingeben; wenn Sie den korrekten Code eingegeben haben, wird **Ok** angezeigt. Drücken Sie (.

### <span id="page-14-0"></span>*Deaktivieren der Telefonsperre*

Die Telefonsperre kann erst deaktiviert werden, nachdem der Sperrcode eingegeben wurde.

- *1* Wenn sich das Telefon im **Ruhemodus** befindet, drücken Sie Q, wählen Sie **Telefon Menü > Sicherung > Telefon sperre** aus und drücken Sie ( $\odot$ ).
- 2 Wählen Sie Ausschalten und drücken Sie ( $\bullet$ ).
- *3* Geben Sie den vierstelligen Code ein und drücken Sie Q.

# Verwenden der PIN-Nummer

Die PIN-Nummer (persönliche Identifikationsnummer) schützt Ihre SIM-Karte gegen unbefugte Benutzung durch andere Personen. Wenn die PIN-Funktion aktiviert ist, müssen Sie bei jedem Einschalten des Telefons Ihre PIN-Nummer eingeben.

Die PIN2-Nummer steuert die Sicherung für den Festwahlspeicher, die Gebührenaufzeichnung und die Wahlkontrolle.

### *Aktivieren/Deaktivieren der PIN-Nummer*

- *1* Wenn sich das Telefon im **Ruhemodus** befindet, drücken Sie Q, wählen Sie **Telefon Menü > Sicherung > PIN** aus und drücken Sie Q**.**
- 2 Wählen Sie mit **o** die Option **Einschalten** / **Ausschalten** oder **Ändern** aus und drücken Sie ( $\bullet$ ).
- *3* Geben Sie die PIN-Nummer (4 bis 8 Ziffern) ein und drücken  $Sie$   $\ddot{\bullet}$ .

*Hinweis: Nicht alle SIM Karten lassen das Deaktivieren der PIN Abfrage zu. Bitte wenden Sie sich an Ihren Diensteanbieter.*

# Einstellen des Vibrationsalarms

Wenn der Vibrationsalarm eingeschaltet ist, werden Sie durch Vibrieren des Telefons auf einen Anruf aufmerksam gemacht. Das Einschalten des Vibrationsalarms führt automatisch zum Abstellen des Klingeltons. Wenn Sie die Lautstärke des Klingeltons jedoch nach dem Einschalten des Vibrationsalarms einstellen, wird ein eingehender Anruf sowohl durch das Klingelzeichen als auch durch Vibrieren gemeldet.

Gehen Sie im **Ruhemodus** folgendermaßen vor:

Halten Sie (#) gedrückt, um den Vibrationsalarm ein- oder auszuschalten. Beim Einschalten vibriert das Telefon kurz.

# <span id="page-15-0"></span>Einstellen der Ruflautstärke und des **Tastentons**

Die Einstellung der Ruflautstärke und des Tastentons erfolgt auf die gleiche Weise. Wenn Sie die Lautstärke über das eingestellte Maximum hinaus erhöhen, wird ein lauter werdender Klingelton eingerichtet. Wenn Sie die Lautstärke abstellen, wird das Symbol "Kein Ton" (T.) angezeigt.

- *1* Wenn sich das Telefon im **Ruhemodus** befindet, drücken Sie Q, wählen Sie **Persönliche Einstellungen > Töne** und drücken  $\text{Sie}$   $\textcircled{\textcircled{\ }}.$
- *2* Wählen Sie **Ruflautstärke** oder **Tastenlautstärke** aus und drücken Sie ( $\odot$ ).
- 3 Wählen Sie mit  $\delta$  die gewünschte Lautstärke aus und drücken  $Sie$   $\odot$ .

# <span id="page-16-0"></span>**Telefonbuch**

Rufnummern können an zwei verschiedenen Positionen gespeichert werden. Sie können die Rufnummern in Ihrem SIM-Telefonbuch speichern (die Anzahl der Speicherplätze, Länge der Namen und Anzahl der Rufnummern sind dann von Ihrer SIM-Karte abhängig). Sie können Ihre Rufnummern aber auch im Telefonbuch Ihres Mobiltelefons speichern. Beim Wechseln der SIM-Karte gehen Ihre gespeicherten Rufnummern in diesem Fall nicht verloren.

Das Telefonbuch Ihres Mobiltelefons hat den Vorteil, dass Sie die Eintragungen in Gruppen zusammenfassen können.

# Speichern einer Rufnummer

#### *So speichern Sie eine Rufnummer in dem SIM-Telefonbuch*

- *1* Wenn sich das Telefon im **Ruhemodus** befindet, geben Sie die Rufnummer ein und drücken  $\mathsf{Sie} \,\Box$ .
- *2* Wählen Sie den **SIM-Speicher** aus, indem Sie Q drücken.
- 3 Geben Sie den Namen ein (siehe Texteingabe" auf Seite [65](#page-68-0) ) und drücken Sie zweimal Q.
- 4 Geben Sie die Speicherplatznummer ein und drücken Sie ( $\bullet$ ).

Wenn Sie keine Speicherplatznummer angeben, wird der Eintrag auf dem ersten verfügbaren Platz gespeichert. Drücken Sie hierzu lediglich (. wenn **Autom.** angezeigt wird.

### *So speichern Sie eine Rufnummer im Telefonbuch Ihres Mobiltelefons*

- *1* Wenn sich das Telefon im **Ruhemodus** befindet, geben Sie die Rufnummer ein und drücken Sie  $\Box$ .
- 2 Drücken Sie 9, um den Gerätespeicher auszuwählen, und drücken Sie dann ( $\odot$ ).
- **3** Geben Sie den Namen ein (siehe "Texteingabe" auf Seite [65](#page-68-0)) und drücken Sie 9.
- 4 Bestätigen Sie die Rufnummer und drücken Sie zweimal ( $\odot$ ).

Wenn Sie eine E-Mail-Adresse zusammen mit der aktuellen Rufnummer speichern möchten, drücken Sie 9, nachdem Sie die Nummer bestätigt haben, geben Sie die E-Mail-Adresse ein und drücken Sie zweimal (.

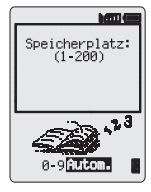

#### <span id="page-17-0"></span>**Telefonbuch**

- **5** Wählen Sie mit  $\delta$  eine Gruppe aus (siehe "Gruppieren von Telefonbucheinträgen" auf Seit [16\)](#page-19-0), in der der Eintrag gespeichert werden soll, und drücken Sie ( $\odot$ ).
- *6* Geben Sie die Speicherplatznummer ein und drücken Sie Q.

Wenn Sie keine Speicherplatznummer angeben, wird der Eintrag auf dem ersten verfügbaren Platz gespeichert. Drücken Sie hierzu lediglich ( $\odot$ ) wenn **Autom.** angezeigt wird.

### *Überschreibschutz*

Wenn ein bereits belegter Speicherplatz gewählt wurde, werden Sie gefragt, ob die aktuellen Informationen überschrieben werden sollen.

Drücken Sie Q, um den gewählten Speicherplatz zu überschreiben.

Drücken Sie **B**, um einen anderen Speicherplatz auszuwählen.

*Hinweis: Wenn Sie einen Eintrag des Telefonbuchs ändern, dem ein Sprachanwahlbefehl zugeordnet ist, müssen Sie diesen Sprachanwahlbefehl löschen und neu zuordnen (siehe "Bearbeiten von akustischen Befehlen" auf Seite [25](#page-28-0)).*

# Durchblättern des Telefonbuchs

Sie können das Telefonbuch nach Namen oder Speicherplätzen durchsuchen. Standardmäßig wird das Telefonbuch nach Namen durchblättert. Wenn Sie das Telefonbuch nach Namen durchblättern, wird durch Drücken einer Buchstabentaste der erste Eintrag aufgerufen, der mit diesem Buchstaben beginnt.

- *1* Wenn sich das Telefon im **Ruhemodus** befindet, drücken Sie Q, wählen Sie **Telefonbuch > Blättern** und drücken Sie erneut ( $\bullet$ ).
- 2 Wechseln Sie mit  $\delta$  zwischen den Anzeigemodi für **Namen** oder **Speicherplätze** und drücken Sie ( $\odot$ ).
- 3 Wählen Sie mit  $\hat{Q}$  das gewünschte Telefonbuch aus und drücken  $Sie$   $\ddot{\bullet}$ .

# <span id="page-18-0"></span>Abrufen einer Nummer

#### Im **Ruhemodus**:

- 1 Drücken Sie  $\Box$ .
- 2 Blättern Sie mit <sup> $\delta$ </sup> durch das Telefonbuch.

Nachdem Sie eine Rufnummer oder einen Namen ausgewählt haben, können Sie eine Reihe von Funktionen ausführen. Um die ausgewählte Rufnummer zu wählen, drücken Sie  $\bigcap$ 

*Hinweis: Das zuletzt verwendete Telefonbuch wird automatisch aufgerufen, wenn Sie das nächste Mal A drücken. Um diese Standardeinstellung zu umgehen, wählen Sie ein bestimmtes Telefonbuch aus dem Telefonbuch-Menü aus.*

#### *Schnellwahl einer Nummer aus dem SIM-Speicher*

- *1* Geben Sie die Speicherplatznummer ein. Vorgestellte Nullen können hierbei ausgelassen werden.
- 2 Drücken Sie (#<sup>\*\*</sup>).
- 3 Drücken Sie **O**.

# Bearbeiten von Telefonbucheinträgen

In Ihrem Telefonbuch können Sie die Detail-, Anzeige-, Aufruf-, Änderungs-, Lösch- und Eingabefunktionen ausführen. Diese Funktionen werden alle auf die gleiche Weise aufgerufen. Gehen Sie folgendermaßen vor, wenn eine Rufnummer oder ein Name angezeigt wird:

- **1** Blättern Sie mit  $\Phi$  durch die Optionen Detail, Sehen, Aufruf, **Verändern**, **Löschen** oder **Eingeben**.
- 2 Drücken Sie (., um eine Option auszuwählen.

### *Detail*

Diese Option zeigt jedes Element des ausgewählten Telefonbucheintrags an. Mit  $\hat{Q}$  zeigen Sie das nächste/vorherige Element des Eintrags an. Sie können die einzelnen Elemente bearbeiten. Drücken Sie ( $\bullet$ ) $\circ$ ( $\bullet$ ), nehmen Sie die gewünschten Änderungen vor und drücken Sie zweimal (c), um die Änderungen zu speichern.

### *Sehen*

Diese Option zeigt individuelle Namen und Rufnummern der Namensliste an.

Befindet sich eine E-Mail-Adresse im Telefonbuch des Mobiltelefons (Gerätespeicher), wird diese zusammen mit dem Namen und der Rufnummer angezeigt.

#### <span id="page-19-0"></span>**Telefonbuch**

### *Aufruf*

Diese Option zeigt die Rufnummer an, die Sie daraufhin entweder ändern oder anrufen können.

### *Verändern*

Diese Option zeigt den Eintrag an, den Sie daraufhin nach Bedarf ändern können. Drücken Sie zweimal Q, um Änderungen zu speichern.

### *Löschen*

Diese Option löscht den Telefonbucheintrag unwiderruflich.

### *Eingeben*

Mit dieser Option können Sie einen neuen Eintrag in das Telefonbuch aufnehmen.

# Gruppieren von Telefonbucheinträgen

Das Gruppieren von Telefonbucheinträgen ist eine Zusatzfunktion des Gerätespeichers (Telefonbuch des Mobiltelefons).

### *Abrufen einer Rufnummer aus einer Gruppe*

Die verschiedenen Telefonbucheinträge werden entsprechend ihres Typs gruppiert, zum Beispiel geschäftliche und persönliche Einträge. Jede Gruppe kann einen angemessenen Namen erhalten, um schnellen Zugriff auf die Einträge zu ermöglichen.

Jeder Gruppe oder jeder Rufnummer kann mit der Funktion "VIP-Anrufer" ein Alarmprofil zugewiesen werden. Auf diese Weise kann beim Eingehen eines Anrufs angezeigt werden, um welche Art von Anrufer es sich handelt.

- *1* Wenn sich das Telefon im **Ruhemodus** befindet, drücken Sie Q, wählen Sie **Telefonbuch > Gruppeneinstellung** und drücken Sie Q, oder drücken Sie in der Anzeige des Ruhemodus zweimal  $\Box$ .
- 2 Wählen Sie die Gruppe mit  $\hat{Q}$  aus und drücken Sie zweimal  $\hat{Q}$ .
- 3 Wählen Sie den gewünschten Eintrag mit  $\hat{Q}$  aus und drücken Sie zweimal (c), um die Rufnummer abzurufen.

### *Umbenennen einer Gruppe*

- *1* Wenn sich das Telefon im **Ruhemodus** befindet, drücken Sie Q, wählen Sie **Telefonbuch > Gruppeneinstellung** und drücken  $Sie$   $\ddot{\bullet}$ .
- 2 Wählen Sie die gewünschte Gruppe mit  $\delta$  aus und drücken Sie  $\odot$ .
- 3 Wählen Sie mit  $\hat{Q}$  die Option **Verändern** aus und drücken Sie (.
- <span id="page-20-0"></span>*4* Löschen Sie den aktuellen Namen und geben Sie einen neuen ein (siehe "Texteingabe" auf Seite [65\)](#page-68-0).
- **5** Drücken Sie zweimal ( $\odot$ ), um die Änderungen zu speichern.

# Verwenden der Funktion "VIP-Anrufer"

Mit der Funktion "VIP-Anrufer" können Sie Alarmprofile einrichten, durch die Sie Anrufer am Klingelzeichen, am angezeigten Bild und an der Farbe der Hintergrundbeleuchtung erkennen können, was die Unterscheidung zwischen Anrufern oder Gruppen von Anrufern erleichtert.

### *Eingeben von VIP-Anrufern*

- *1* Wenn sich das Telefon im **Ruhemodus** befindet, drücken Sie Q, wählen Sie **Telefonbuch > VIP-Anrufer** und drücken Sie Q.
- 2 Drücken Sie ( $\bullet$ ), um ein neues Profil einzugeben.
- **3** Wählen Sie mit  $\Phi$  die Option **Persönlich** oder **Gruppe** aus und drücken Sie ( $\odot$ ).
- *4* Rufen Sie die Rufnummer oder die gewünschte Gruppe aus dem Telefonbuch ab (siehe "Abrufen einer Nummer" auf Seite [15](#page-18-0)) und drücken Sie (.).
- *5* Drücken Sie Q.
- **6** Wählen Sie mit  $\Phi$  den Klingelton aus, den Sie für dieses Profil verwenden möchten, und drücken Sie Q.
- 7 Wählen Sie das gewünschte Bild mit  $\Phi$  aus und drücken Sie  $\Theta$ .
- 8 Wählen Sie die Farbe der Hintergrundbeleuchtung mit  $\delta$  aus und drücken Sie (.).

*Hinweis: Diese Funktion hängt von der aktivierten Rufnummerübermittlung des Anrufenden ab. Ohne Aktivierung kann der Anrufende nicht identifiziert werden.*

# Kurzwahl-Rufnummern

Die Rufnummern aus dem Telefonbuch oder aus der Dienstewahl des Telefonbuchs können sehr schnell gewählt werden. Einige der Kurzwahl-Rufnummern sind möglicherweise von Ihrem Dienstanbieter reserviert; die ersten drei Kurzwahl-Rufnummern können zum Beispiel mit der Dienstewahl verknüpft sein (abhängig vom Netz).

- **1** Halten Sie eine der **Ziffertasten** von  $\Gamma$  bis  $\mathbb{S}^{\mathfrak{m}\mathfrak{m}}$  gedrückt.
- 2 Drücken Sie **O.**

#### <span id="page-21-0"></span>**Telefonbuch**

### *Einstellen der Kurzwahl-Quelle*

- *1* Wenn sich das Telefon im **Ruhemodus** befindet, drücken Sie Q, wählen Sie **Telefonbuch > Kurzwahl** und drücken Sie ( $\odot$ ).
- 2 Wählen Sie mit  $\Phi$  den **SIM-Speicher** oder den Gerätespeicher aus und drücken Sie  $\ddot{\bullet}$ .

# Rufnummern des Dienstanbieters

Ihr Dienstanbieter kann einige Sondernummern in Ihre SIM-Karte programmieren (abhängig vom Netz). Diese Rufnummern des Dienstanbieters können nicht geändert werden.

- 1 Halten Sie **A** gedrückt.
- **2** Drücken Sie  $\overline{Q}$ , um durch das Rufnummernverzeichnis Ihres Dienstanbieters zu blättern.

Die markierte Telefonnummer kann nur aufgerufen oder gewählt werden.

# Überprüfen des Telefonbuchs

Die Funktion **Überprüfen** im Telefonbuch-Menü zeigt, wie viele Speicherplätze im Telefonbuch zur Verfügung stehen.

- **1** Wenn sich das Telefon im **Ruhemodus** befindet, drücken Sie ( $\odot$ ), wählen Sie **Telefonbuch > Überprüfen** und drücken Sie ( $\bullet$ ).
- 2 Wählen Sie mit  $\delta$  den **SIM-Speicher** oder den Gerätespeicher aus und drücken Sie  $\ddot{\bullet}$ .

Es wird eine Zusammenfassung des ausgewählten Telefonbuchs angezeigt.

3 Mit  $\hat{Q}$  rufen Sie eine detaillierte Anzeige der Speicherplätze des Telefonbuchs auf. Belegte Speicherplätze sind durch das Symbol "w" gekennzeichnet.

# Eigene Rufnummern

In dem Bereich **Eigene Rufnummern** des Telefonbuchs können Sie Ihre Telefon-, Fax- und Datennummer(n) speichern und abrufen. Diese Funktion ist von der SIM-Karte abhängig.

### *Hinzufügen von Nummern*

- *1* Wenn sich das Telefon im **Ruhemodus** befindet, drücken Sie Q, wählen Sie **Telefonbuch > Eigene Rufnummern** und drücken Sie zweimal (.).
- 2 Verwenden Sie  $\hat{Q}$ , bis **Eingeben** angezeigt wird, und drücken  $Sie$   $\odot$ .

3 Geben Sie den Namen ein (siehe "Texteingabe" auf Seite [65](#page-68-0)) und drücken Sie 9.

*Hinweis: Wenn Sie die T9®-Texteingabe verwenden, drücken Sie c (nach rechts), bevor Sie die Taste a drücken, da ansonsten ein anderes Wort ausgewählt wird.*

- 4 Geben Sie die Rufnummer ein und drücken Sie zweimal  $\odot$ .
- **5** Geben Sie die Speicherplatznummer ein und drücken Sie ( $\odot$ ).

#### *Abrufen gespeicherter Nummern*

- *1* Wenn sich das Telefon im **Ruhemodus** befindet, drücken Sie Q, wählen Sie **Telefonbuch > Eigene Rufnummern** und drücken Sie Q**.**
- 2 Wenn mehrere Nummern verfügbar sind, blättern Sie mit  $\hat{Q}$  durch die aufgeführten Nummern.

# <span id="page-23-0"></span>**Anpassen Ihres Telefons**

# Einrichten einer Begrüßung bei Inbetriebnahme

Sie können eine persönliche Begrüßung programmieren, die beim Einschalten des Telefons angezeigt wird.

- *1* Wenn sich das Telefon im **Ruhemodus** befindet, drücken Sie Q, wählen Sie **Persönliche Einstellungen > Anzeige einstellen > Grußmeldung** und drücken Sie Q**.**
- *2* Fügen Sie Ihre Begrüßung mit der Texteingabe-Funktion hinzu und drücken Sie zweimal (C) (siehe "Texteingabe" auf Seite [65\)](#page-68-0).

# Anzeigen von Logoanzeigen

Bei angeschaltetem Telefon können Sie Logoanzeigen anzeigen lassen.

- *1* Wenn sich das Telefon im **Ruhemodus** befindet, drücken Sie Q, wählen Sie **Persönliche Einstellungen > Anzeige einstellen > Logoanzeige** und drücken Sie Q**.**
- **2** Blättern Sie mit  $\hat{Q}$  durch die verfügbaren Logos.
- **3** Drücken Sie ( $\ddot{\bullet}$ ), um das gewünschte Logo auszuwählen oder um die Logoanzeige zu deaktivieren.

# Einstellen der Ruftöne

Der Klingelton des Telefons kann auf einen von zahlreichen Klängen oder einen Sprachrufton (eine Stimmenaufnahme, die als Klingelzeichen verwendet wird) eingestellt werden.

Unterschiedlichen Anrufen (Telefon, Fax, Daten, Nachricht) können unterschiedliche Klingeltöne zugewiesen werden.

Mit dem **Melodien-Editor** können Sie sogar Ihren eigenen Rufton komponieren.

### *Einstellen eines vorgegebenen Ruftons*

Es steht eine Reihe von Tönen und Melodien zur Auswahl zur Verfügung.

- *1* Wenn sich das Telefon im **Ruhemodus** befindet, drücken Sie Q, wählen Sie **Persönliche Einstellungen > Töne > Rufton** und drücken Sie Q**.**
- *2* Wählen Sie die Anrufart, die Sie ändern möchten, mit  $\hat{O}$  aus und drücken Sie  $\hat{O}$ .

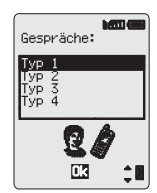

**3** Wählen Sie den gewünschten Rufton mit  $\hat{Q}$  aus und drücken  $Sie$   $\ddot{\bullet}$ .

### *Aufnehmen eines Sprachruftons*

- *1* Wenn sich das Telefon im **Ruhemodus** befindet, drücken Sie Q, wählen Sie **Persönliche Einstellungen > Töne > Sprach Rufton** und drücken Sie Q**.**
- 2 Wählen Sie den Sprachrufton, den Sie ändern möchten, mit  $\hat{Q}$  aus und drücken Sie ( $\odot$ .
- **3** Drücken Sie  $\odot$  und beginnen Sie in das Mikrofon zu sprechen, um Ihre eigene Stimme aufzunehmen. Die Aufnahme wird automatisch beendet oder Sie drücken ( $\odot$ ).
- *4* Um die Aufnahme abzuspielen, wählen Sie den entsprechenden Sprachrufton mit  $\hat{Q}$  aus, drücken Sie (e), wählen Sie Wiedergabe und drücken Sie erneut  $\odot$ .

#### *Komponieren einer Melodie*

Wenn sich das Telefon im **Ruhemodus** befindet, drücken Sie ... wählen Sie **Persönliche Einstellungen > Töne > Melodien Editor** und drücken Sie ( $\hat{\bullet}$ ).

Mit Hilfe der folgenden Referenztabelle können Sie die Noten (aus der Auswahl tief, mittel und hoch), Pausen und die Länge jeder Note für Ihre Komposition eingeben.

Während des Komponierens können Sie jederzeit **A** drücken, um die bislang erstellte Melodie abzuspielen.

Wenn die Komposition beendet ist, drücken Sie zweimal ( $\bullet$ ), um Sie zu speichern.

#### <span id="page-25-0"></span>**Anpassen Ihres Telefons**

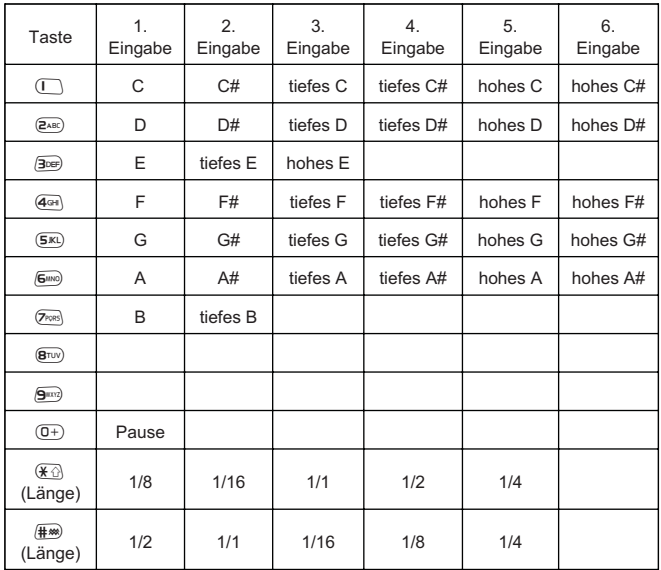

### **Ändern Ihrer Melodie**

Nachdem die Melodie gespeichert wurde, können Sie folgendermaßen Änderungen vornehmen:

Drücken Sie [a], um das links vom Cursor liegende Zeichen zu löschen.

Bewegen Sie den Cursor mit  $\Phi$  über den Bildschirm.

Verwenden Sie die entsprechenden Tasten, um Noten/Pausen einzufügen.

# Deaktivieren aller Töne

- *1* Wenn sich das Telefon im **Ruhemodus** befindet, drücken Sie Q, wählen Sie **Persönliche Einstellungen > Töne** und drücken Sie Q**.**
- 2 Drücken Sie ◉, um alle Töne zu deaktivieren. Wenn sich das Telefon wieder im Ruhemodus befindet, wird das Symbol "Kein Ton" (T.) angezeigt.

Wiederholen Sie den Vorgang, um alle Töne wieder zu aktivieren.

# <span id="page-26-0"></span>Laden einer Melodie

Sie können Melodien mithilfe von kurzen Textnachrichten in das Telefon laden.

#### **http://www.panasonicmobile.co.uk/support/ringtones**

Durch heruntergeladene Melodien werden die vorgegebenen Klingeltöne 16-20 überschrieben.

Wenn eine Kurznachricht eingeht, die eine Melodie enthält, gehen Sie folgendermaßen vor:

- *1* Drücken Sie Q, um den Empfang der Melodie zu bestätigen.
- 2 Wählen Sie mit  $\overline{Q}$  den Klingelton aus, der überschrieben werden soll, und drücken Sie zweimal ( $\odot$ ).

Hierdurch wird die Melodie gespeichert und kann nunmehr als vorgegebener Klingelton ausgewählt werden.

## Einstellen der Farbe für die Hintergrundbeleuchtung

- *1* Wenn sich das Telefon im **Ruhemodus** befindet, drücken Sie Q, wählen Sie **Persönliche Einstellungen > Anzeige einstellen > Beleuchtungsfarbe** und drücken Sie Q**.**
- 2 Blättern Sie mit  $\hat{Q}$  durch die verfügbaren Farben.
- *3* Drücken Sie Q, um die gewünschte Farbe auszuwählen.

# Einstellen der Beleuchtungsdauer

- *1* Wenn sich das Telefon im **Ruhemodus** befindet, drücken Sie Q, wählen Sie **Persönliche Einstellungen > Anzeige einstellen > Beleuchtungszeit** und drücken Sie Q**.**
- 2 Blättern Sie mit  $\delta$  durch die verfügbaren Zeiteinstellungen.
- **3** Drücken Sie (.), um die gewünschte Dauer auszuwählen.

# <span id="page-27-0"></span>Verwendung von akustischen Befehlen

Bevor Sie eine der durch die Stimme aktivierten Funktionen Ihres Telefons verwenden können, müssen Sie das Telefon so konfigurieren, dass es Ihre Stimme und Betonung erkennt.

### *Einrichtung der Funktion zur Stimmanwahl*

Mit dieser Funktion können Sie Telefonnummern über Sprachbefehle aus dem Telefonbuch auf- und anrufen.

- **1** Wenn sich das Telefon im **Ruhemodus** befindet, drücken Sie ( $\odot$ ), wählen Sie **Persönliche Einstellungen > Sprach Befehl > Sprach Anwahl** und drücken Sie  $\ddot{\bullet}$ .
- 2 Drücken Sie ( $\odot$ ), um einen neuen Stimmwahleintrag zu der Liste hinzuzufügen.
- *3* Wählen Sie im Telefonbuch einen Eintrag aus, dem Sie einen Stimmbefehl zuordnen möchten, und drücken Sie zweimal ...

*Hinweis: Es steht nur eine sehr kurze Aufnahmezeit zur Verfügung. Sie sollten daher sprechbereit sein, wenn Sie die Aufnahme starten.*

*4* Wenn Sie bereit sind, halten Sie das Mobiltelefon ungefähr 18 cm von Ihrem Mund entfernt, drücken Sie Q und sprechen Sie deutlich in das Mikrofon, um den Namen des ausgewählten Telefonbucheintrages aufzunehmen.

Wenn die Aufnahme beendet wurde, werden Sie aufgefordert, den Namen zu wiederholen.

**5** Drücken Sie  $\odot$  und wiederholen Sie den Namen.

Nachdem die Aufnahme zum zweiten Mal beendet wurde, gibt die Anzeige an, ob die Aufnahme erfolgreich war oder nicht. Wenn Sie nicht erfolgreich war, wiederholen Sie den Vorgang ab Schritt 4.

### *Abrufen von Stimmwahleinträgen*

Wenn sich das Telefon im **Ruhemodus** befindet, halten Sie die Navigationstaste  $\hat{\mathbb{Q}}$  in eine der vier Richtungen Q, Ô, O oder  $\Phi$ gedrückt. Sprechen Sie den Namen, den Sie abrufen möchten, deutlich aus (genau wie aufgenommen) und warten Sie.

Durch diesen Vorgang wird die entsprechende Rufnummer aufgerufen und die angeforderte Stimmanwahl wird wiederholt. Drücken Sie  $\bigcap$ , um den Anruf zu tätigen.

### <span id="page-28-0"></span>*Anwählen von Stimmwahleinträgen*

#### **Verwenden der Erlaubnisfunktion**

Wenn sich das Telefon im **Ruhemodus** befindet, drücken Sie ( $\odot$ ), wählen Sie **Persönliche Einstellungen > Sprach Befehl > Erlaubnis** und drücken Sie ( $\odot$ ).

Wenn diese Funktion aktiviert ist, wird eine aufgerufene Telefonnummer automatisch angewählt, ohne dass ein weiterer Benutzereingriff erforderlich ist.

Wiederholen Sie diesen Vorgang, um die Funktion **Erlaubnis** wieder zu deaktivieren, sodass die Stimmwahleinträge lediglich abgerufen, nicht aber automatisch angewählt werden.

*Vorsicht! Beachten Sie, daß bei Aktivierung dieser Funktion auch unbeabsichtigt Rufe abgesetzt werden können.*

### *Bearbeiten von akustischen Befehlen*

Sie können alle akustischen Befehle abhören, ändern oder löschen. Wenn der Stimmwahleintrag angezeigt wird, gehen Sie folgendermaßen vor:

Drücken Sie ( $\bullet$ ) und markieren Sie mit  $\bullet$  eine der Funktionen **Zufügen**, **Abspielen** oder **Löschen**. Drücken Sie Q, um die gewünschte Option auszuwählen.

### **Zufügen**

Mit dieser Option fügen Sie einen neuen akustischen Befehl hinzu.

### **Abspielen**

Mit dieser Option spielen Sie die Aufnahme eines akustischen Befehls ab.

### **Löschen**

Mit dieser Option löschen Sie einen Eintrag.

# Auswählen des Vibrationsalarms

Der Vibrationsalarm kann so eingestellt werden, dass das Telefon kontinuierlich oder in Abständen vibriert.

- *1* Wenn sich das Telefon im **Ruhemodus** befindet, drücken Sie Q, wählen Sie **Persönliche Einstellungen > Vibrationsalarm** und drücken Sie Q**.**
- **2** Wählen Sie die Art des Vibrationsalarms mit  $\Phi$  aus und drücken  $Sie$   $\ddot{\bullet}$ .

# <span id="page-29-0"></span>Ändern der Sprache

Sie können die Sprache des Telefons für die angezeigten Nachrichten und/oder für Texteingaben ändern.

- **1** Wenn sich das Telefon im **Ruhemodus** befindet, drücken Sie ( $\odot$ ), wählen Sie **Persönliche Einstellungen > Sprache** und drücken Sie Q**.**
- 2 Geben Sie mit  $\hat{Q}$  an, ob die **Display Sprache** (Anzeige) oder **Tegic-Sprache** (Texteingabe) geändert werden soll, und drücken  $Sie$   $\ddot{\bullet}$ .
- 3 Wählen Sie mit  $\hat{Q}$  die gewünschte Sprache aus und drücken  $Sie$   $\odot$ .

# Wiederherstellen der Standardeinstellungen des Telefons

Alle persönlichen Einstellungen - bis auf den Telefonsperrcode und die Sprache - können wieder auf ihre ursprüngliche Standardeinstellung zurückgesetzt werden.

- *1* Wenn sich das Telefon im **Ruhemodus** befindet, drücken Sie Q, wählen Sie **Persönliche Einstellungen > Grundeinstell** und drücken Sie Q**.**
- 2 Drücken Sie ..., um die Standardeinstellungen wiederherzustellen.

# <span id="page-30-0"></span>**TelefonSicherung**

Dieses Telefon verfügt über eine Reihe von Sicherungsfunktionen, die Sie gegen die unerlaubte Benutzung durch Dritte schützen und es Ihnen ermöglichen, den Zugang zu bestimmten Funktionen einzuschränken (siehe "Verwenden der PIN-Nummer" auf Seite [11](#page-14-0)). Es empfiehlt sich, Ihre Sicherungscodes auswendig zu lernen. Wenn Sie Ihre Sicherungscodes aufschreiben wollen, achten Sie darauf, dass diese für andere Personen nicht erkennbar sind. Sollten Sie Ihre Codes vergessen, wenden Sie sich im Falle des Telefonsperrcodes an Ihren Händler und im Falle der PIN-Nummern an Ihren Dienstanbieter.

# Verwenden der Tastensperre

Die **Tastensperre** verhindert, dass Tasten z. B. beim Tragen des Telefons unbeabsichtigt gedrückt werden.

Wenn sich das Telefon im **Ruhemodus** befindet, drücken Sie Q, wählen Sie **Tastensperre** und drücken Sie zweimal Q, um die Tastensperre zu aktivieren.

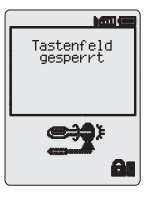

Bei einem eingehenden Anruf wird die Tastensperre vorübergehend deaktiviert, sodass Sie jede beliebige

Taste drücken können, um den Anruf entgegenzunehmen. Notrufe können weiterhin getätigt werden (siehe "Notrufe" auf Seite 9).

*Hinweis: Wenn Sie einen Notruf tätigen, während die Tastensperre aktiviert ist, erfolgt keine sichtbare oder hörbare Bestätigung, dass die Nummer gewählt wird.*

### *Deaktivieren der Tastensperre*

Wenn **Frei** angezeigt wird, drücken Sie zweimal (C).

# Ändern der Sicherungscodes

- **1** Wenn sich das Telefon im **Ruhemodus** befindet, drücken Sie ( $\odot$ , wählen Sie **Telefon Menü > Sicherung** und drücken Sie Q**.**
- 2 Wählen Sie mit  $\Phi$  die Option **Telefonsperre**, PIN oder PIN2 aus und drücken Sie ( $\odot$ ).
- 3 Wählen Sie mit  $\Phi$  die Option Ändern aus und drücken Sie ( $\Phi$ ).
- 4 Geben Sie den aktuellen Code ein und drücken Sie ( $\odot$ ).
- **5** Geben Sie den neuen Code ein und drücken Sie ( $\odot$ ).
- **6** Bestätigen Sie den neuen Code und drücken Sie ...

# <span id="page-31-0"></span>Einschränken von Anrufen

### *Rufsperre*

Mit der **Rufsperre** können Sie bestimmte ausgehende und/oder eingehende Anrufe einschränken. Die Rufsperre wird über ein Passwort gesteuert, das von Ihrem Dienstanbieter zur Verfügung gestellt wird. Wenn Sie den Status der Rufsperre aktualisieren oder überprüfen, muss das Telefon in einem Netz angemeldet sein. Es können unterschiedliche Einschränkungen für akustische Anrufe, Fax- oder Datenanrufe verwendet werden. Die Anrufeinschränkungen können in jeder beliebigen Kombination eingestellt werden.

- **1** Wenn sich das Telefon im **Ruhemodus** befindet, drücken Sie ( $\odot$ ), wählen Sie **Telefon Menü > Sicherung > Rufsperre** und drücken Sie Q**.**
- 2 Verwenden Sie  $\hat{Q}$ , um **Sperre Sprache**, **Sperre Faxe** oder **Sperre Daten** auszuwählen, und drücken Sie zweimal (.).
- 3 Wählen Sie mit  $\hat{Q}$  die gewünschte Sperrstufe aus und drücken  $Sie$   $\odot$ .
- *4* Geben Sie das Passwort für die Rufsperre ein und drücken Sie Q.

### *Wahlkontrolle*

Mit der **Wahlkontrolle** können Sie das Wählen aller Rufnummern, die standardmäßig in der SIM-Karte vorprogrammiert sind, auf Ihrem Telefon unterbinden. Für diese Funktion benötigen Sie die PIN2-Nummer.

- *1* Wenn sich das Telefon im **Ruhemodus** befindet, drücken Sie Q, wählen Sie **Telefon Menü > Sicherung > Wahlkontrolle** und drücken Sie ( $\odot$ ).
- **2** Geben Sie die PIN2-Nummer ein und drücken Sie ...

### *Feste Rufnummer*

Das feste Rufnummernverzeichnis (Festwahlspeicher) ist Teil des Telefonbuchs, bietet jedoch erhöhte Sicherung. Wenn die Sicherungsfunktion **Feste Rufnummer** aktiviert ist, können Sie nur Nummern aus dem Festwahlspeicher wählen.

Wenn die Sicherungsfunktion **Feste Rufnummer** aktiviert ist, müssen alle manuell gewählten Nummern mit einer Nummer aus dem Festwahlspeicher übereinstimmen.

Damit eine Nummer im festen Rufnummernverzeichnis gespeichert, geändert oder gelöscht werden kann, muss die Funktion **Feste**

**Rufnummer** aktiviert sein. Wenn die Funktion **Feste Rufnummer** aktiviert ist, können Rufnummern ganz normal hinzugefügt, geändert oder gelöscht werden; Sie werden jedoch aufgefordert, Ihre PIN2-Nummer einzugeben.

### *Nummern mit Platzhalterzeichen*

Platzhalterzeichen sind Leerräume, die innerhalb einer Rufnummer gespeichert werden können. Die Platzhalterzeichen müssen vor dem Anwählen der Rufnummer ausgefüllt werden. In Verbindung mit dem festen Rufnummernverzeichnis können Sie Anrufe z. B. auf ein bestimmtes Gebiet beschränken, indem Sie die Vorwahl eines Anschlusses eingeben und den Rest der Rufnummer vor dem Telefonat ergänzen. Die Platzhalterzeichen können an einer beliebigen Stelle innerhalb der Rufnummer eingesetzt werden.

- **1** Halten Sie  $\overline{0+}$  gedrückt, bis angezeigt wird, um einen Platzhalter einzugeben.
- *2* Wenn Sie die Rufnummer aufrufen, können Sie das Platzhalterzeichen durch Drücken einer Ziffertaste ersetzen.

# <span id="page-33-0"></span>**Anwendungen**

# Uhr

Dieses Telefon beinhaltet eine Uhr mit Datum- und Zeitanzeige, eine Weckfunktion und eine Ein/Aus-Funktion.

Es ist zudem eine zweite Uhr für duale Zeitangaben vorhanden (siehe ..Zweite Uhr" auf Seite [63](#page-66-0).

### *Erstes Einstellen der Ortszeit*

- *1* Wenn sich das Telefon im **Ruhemodus** befindet, drücken Sie Q, wählen Sie **Applikationen > Uhrzeit > Uhrzeit Eingabe > Eigene Zeit > Zeit Einstellen** und drücken Sie Q.
- 2 Wählen Sie mit  $\Phi$  aus, ob die Sommerzeiteinstellung ein- oder ausgeschaltet werden soll, und drücken Sie ( $\odot$ ).

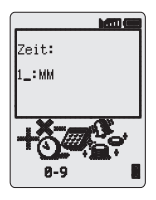

- *3* Geben Sie die Ziffern für das Datum im Format Tag/Monat/Jahr ein und drücken Sie (.
- *4* Geben Sie die Ziffern für die Zeit im 24-Stundenformat ein und drücken Sie ( $\odot$ ).

### *Einstellen des Zeitanzeigeformats*

- **1** Wenn sich das Telefon im **Ruhemodus** befindet, drücken Sie ( $\odot$ ), wählen Sie **Applikationen > Uhrzeit > Uhrzeit Format > Display Format** und drücken Sie  $\odot$ .
- 2 Blättern Sie mit  $\delta$  durch die verschiedenen Zeit- und/oder Datumsformate.
- **3** Drücken Sie ( $\odot$ ), um die gewünschte Zeitanzeige auszuwählen.

## *Ändern der Uhrzeit/des Datums*

- *1* Wenn sich das Telefon im **Ruhemodus** befindet, drücken Sie Q, wählen Sie **Applikationen > Uhrzeit > Uhrzeit Eingabe > Eigene Zeit/Zweite Zeit > Zeit Einstellen** und drücken Sie Q.
- **2** Halten Sie **B** gedrückt, um das aktuelle Datum zu löschen.
- *3* Geben Sie die Zahlen im Format Tag/Monat/Jahr ein.
- *4* Drücken Sie Q, um das Datum zu übernehmen.
- **5** Halten Sie **B** gedrückt, um die aktuelle Uhrzeit zu löschen.
- *6* Geben Sie die Uhrzeit im 24-Stundenformat ein und drücken  $\text{Sie}$   $\textcircled{\bullet}$ .

#### *Einstellen der Sommerzeit*

- **1** Wenn sich das Telefon im **Ruhemodus** befindet, drücken Sie ( $\bullet$ ) und wählen Sie **Applikationen > Uhrzeit > Uhrzeit Eingabe > Eigene Zeit > Sommerzeit**.
- *2* Drücken Sie Q, um die **Sommerzeit** zu aktivieren oder zu deaktivieren.

### *Einstellen der Weckfunktion*

Wenn Sie die Uhr nicht bereits eingestellt haben, werden Sie aufgefordert, dies vor dem Einstellen der Weckfunktion zu erledigen. Es sind vier unterschiedliche Weckfunktionen verfügbar, die alle unabhängig voneinander eingestellt werden können.

- *1* Wenn sich das Telefon im **Ruhemodus** befindet, drücken Sie Q, wählen Sie **Applikationen > Uhrzeit > Alarmzeit** und drücken  $Sie$   $\ddot{\bullet}$ .
- 2 Wählen Sie mit  $\delta$  die Weckfunktion aus, die eingestellt werden soll, und drücken Sie ( $\bullet$ ).
- *3* Geben Sie die Zahlen für die Uhrzeit ein und drücken Sie Q.
- 4 Wählen Sie mit  $\delta$  die Häufigkeit des Wecktons aus und drücken  $Sie$   $\odot$ .
- 5 Wählen Sie mit  $\Phi$  den Klingelton aus und drücken Sie ( $\bullet$ ).

Nachdem der Wecker eingestellt wurde und das Telefon wieder in den **Ruhemodus** übergegangen ist, wird das Symbol ? angezeigt.

Der Wecker wird entsprechend der aktuellen Uhrzeit (eigene oder zweite Zeit) aktiviert.

### **Abstellen des Weckrufs**

Wenn die Weckzeit erreicht wird, klingelt der Wecker und auf der Anzeige blinkt eine Meldung. Der Wecker klingelt für 30 Sekunden. Wird die Weckzeit während eines Telefongesprächs erreicht, löst die Weckfunktion einen Vibrationsalarm aus.

So stellen Sie den Weckruf ab:

Drücken Sie eine beliebige Taste.

#### **Deaktivieren der Weckfunktion**

- *1* Wenn sich das Telefon im **Ruhemodus** befindet, drücken Sie Q, wählen Sie **Applikationen > Uhrzeit > Alarmzeit** und drücken  $Sie$   $\odot$ .
- 2 Wählen Sie mit  $\delta$  die Weckfunktion aus, die deaktiviert werden soll. und drücken Sie zweimal ( $\odot$ ).
- 3 Wählen Sie mit  $\hat{Q}$  die Option Ausgeschaltet aus und drücken  $Sie$   $\ddot{\bullet}$ .

Führen Sie diesen Vorgang erneut durch, um die Weckfunktion wieder zu aktivieren.

### <span id="page-35-0"></span>**Einstellen der Weckzeit**

- *1* Wenn sich das Telefon im **Ruhemodus** befindet, drücken Sie Q, wählen Sie **Applikationen > Uhrzeit > Alarmzeit** und drücken  $\text{Sie}$   $\textcircled{\bullet}$ .
- 2 Wählen Sie mit  $\hat{Q}$  die Weckfunktion aus, die geändert werden soll. und drücken Sie ( $\odot$ ).
- **3** Halten Sie **B** gedrückt, um die aktuelle Weckzeit zu löschen.
- *4* Geben Sie die Zahlen für die Uhrzeit ein und drücken Sie Q.
- 5 Wählen Sie mit  $\hat{Q}$  die Häufigkeit des Wecktons aus und drücken  $Sie$   $\odot$ .
- 6 Wählen Sie mit  $\hat{O}$  den Klingelton aus und drücken Sie ( $\hat{O}$ ).

### *Einstellen des zeitabhängigen Ein-/Ausschaltens*

Mit der Funktion zum automatischen Ein-/Ausschalten können Sie Ihr Telefon so einstellen, dass es sich zu einer bestimmten Zeit automatisch ein- oder ausschaltet. Das Einstellen des automatischen Ein/Ausschaltens ähnelt dem Einstellen der Uhrzeit. Um diese Zeit einzustellen oder zu ändern, müssen Sie **Einschalt-Timer** oder **Ausschalt-Timer** im Menü **Uhrzeit** auswählen.

*Achtung: Stellen Sie sicher, dass die Einstellung der Weck- oder Einschaltfunktion nicht gegen irgendwelche Richtlinien verstößt (z. B., dass sich Ihr Telefon nicht automatisch in einem Flugzeug oder einer medizinischen Einrichtung einschaltet). Siehe "Wichtige Hinweise" auf Seite [72](#page-75-0).*

# **Taschenrechner**

Mit Hilfe des Taschenrechners können Sie einfache arithmetische Rechenaufgaben (Addition, Subtraktion, Multiplikation und Division) lösen.

- *1* Wenn sich das Telefon im **Ruhemodus** befindet, drücken Sie Q, wählen Sie **Applikationen > Taschenrechner** und drücken Sie Q**.**
- *2* Geben Sie eine Zahl (höchstens 10 Ziffern) ein; diese wird in der unteren Zeile angezeigt.
- 3 Wählen Sie mit  $\hat{\mathbf{O}}$  die arithmetische Rechenfunktion aus, die Sie durchführen möchten  $\hat{O}$ , um zu multiplizieren,  $\hat{O}$ , um zu addieren, 9, um zu dividieren, «o, um zu subtrahieren).
- *4* Geben Sie eine Zahl (höchstens 10 Ziffern) ein; diese wird neben dem Rechensymbol angezeigt.
- **5** Wenn Sie mit  $\Phi$  eine weitere arithmetische Rechenfunktion wählen, wird eine Zwischenberechnung durchgeführt und das Ergebnis wird in der oberen Zeile angezeigt.
*6* Wenn **=** im Hauptoptionsbereich angezeigt wird, drücken Sie Q, um das Ergebnis zu berechnen.

*Hinweis: Halten Sie1gedrückt, um ein Dezimalkomma einzufügen.*

### Währungsumrechner

Mit dem Währungsumrechner können Sie über einen von Ihnen eingegebenen Wechselkurs von Landes- in Fremdwährung umrechnen und umgekehrt.

Wenn sich das Telefon im **Ruhemodus** befindet, drücken Sie ( $\odot$ ) wählen Sie **Applikationen > Währungsrechner** und drücken  $Sie$   $\ddot{\bullet}$ .

#### *Eingabe des Wechselkurses*

- 1 Drücken Sie ( $\odot$ ).
- *2* Geben Sie einen Landescode für die Inlandswährung ein (bis zu 3 Buchstaben) und drücken Sie Q.
- *3* Geben Sie einen Landescode für die Fremdwährung ein (bis zu 3 Buchstaben) und drücken Sie Q.
- 4 Geben Sie den Wechselkurs ein und drücken Sie zweimal ( $\odot$ ).

*Hinweis: Halten Sie1gedrückt, um ein Dezimalkomma einzufügen.*

#### *Umrechnen eines Betrages*

- *1* Stellen Sie sicher, dass Sie den korrekten Wechselkurs verwenden, und drücken Sie zweimal ( $\odot$ ).
- *2* Geben Sie den umzurechnenden Betrag ein und drücken Sie zweimal ( $\ddot{\bullet}$ ).

Der Landescode und Wechselkurs werden nach der Eingabe in Ihrem Telefon gespeichert. Wenn Sie den Währungsrechner das nächste Mal verwenden, können Sie den Wechselkurs/Landescode in der Währungs/Kursanzeige ändern. Drücken Sie (C), wählen Sie mit Q die Option Verändern aus und drücken Sie erneut (.).

#### *Wechsel der Währungsumrechnung*

Wenn Sie den Wechselkurs bestätigt haben und bereit sind, den umzurechnenden Betrag einzugeben, können Sie die Währungen austauschen, sodass von der Fremdwährung in die Landeswährung umgerechnet wird.

- **1** Wählen Sie mit  $\delta$  die Option Wechseln aus und drücken Sie ( $\delta$ ).
- *2* Geben Sie den umzurechnenden Betrag ein und drücken Sie zweimal ( $\odot$ ).

#### <span id="page-37-0"></span>**Kurze Textnachrichten**

# **Kurze Textnachrichten**

Sie können kurze Textnachrichten von bis zu 160 Zeichen empfangen, anzeigen, verändern und/oder an Mobiltelefone desselben Netzes oder in Netzen, mit denen eine Gastnutzungsvereinbarung (Roaming) besteht, senden.

### Einrichten des Telefons für kurze Textnachrichten

Bevor Sie eine Nachricht senden können, müssen Sie die Rufnummer der Nachrichtenzentrale (die Sie von Ihrem Dienstanbieter erhalten) im Menü "Parameter" eingeben.

Die Rufnummer der Nachrichtenzentrale ist möglicherweise bereits auf Ihre SIM-Karte programmiert.

### *Eingeben der Rufnummer der Nachrichtenzentrale*

- **1** Wenn sich das Telefon im **Ruhemodus** befindet, drücken Sie ( $\odot$ ), wählen Sie **Nachrichten > Kurznachricht > Parameter > Nachrichtenzentrale** und drücken Sie ( $\odot$ ).
- *2* Geben Sie die Rufnummer der Nachrichtenzentrale im internationalen Format ein (siehe "Auslandsgespräche" auf Seite [8](#page-11-0)).

# Senden einer Textnachricht

- **1** Wenn sich das Telefon im **Ruhemodus** befindet, drücken Sie ( $\odot$ ), wählen Sie **Nachrichten > Kurznachricht > Eingeben** und drücken Sie ( $\odot$ ).
- 2 Wählen Sie mit  $\hat{Q}$  eine der vorgegebenen Nachrichten aus, die als Grundlage verwendet werden soll, und drücken Sie zweimal ... oder wählen Sie **Eingeben** aus und drücken Sie Q.
- 3 Verwenden Sie  $\hat{\Phi}$ , um sich durch den Text zu bewegen und Text hinzuzufügen (bis zu 160 Zeichen). Siehe auch "Texteingabe" auf Seite [65](#page-68-0).
- 4 Drücken Sie zweimal ...

Sie werden gefragt, ob Sie die Nachricht senden möchten. Ist dies nicht der Fall, drücken Sie (D), um die Nachricht zu speichern.

- *5* Drücken Sie Q, geben Sie die Zielrufnummer ein oder rufen Sie eine Rufnummer aus dem Telefonbuch ab (siehe auch "Abrufen einer Nummer" auf Seite [15\)](#page-18-0) und drücken Sie erneut Q.
- **6** Drücken Sie zweimal  $\odot$ .

*7* Sie werden u. U. gefragt, ob Sie eine Übermittlungsbestätigung wünschen. Wenn Sie keine Bestätigung benötigen, wählen Sie mit  $\hat{O}$  die Option **Nein** aus und drücken Sie ( $\hat{O}$ ). Wenn Sie eine Bestätigung wünschen, wählen Sie mit  $\delta$  die Option **Ja** aus und drücken Sie ( $\odot$ ).

Die Standardeinstellung für Übermittlungsbestätigungen kann über die Option **Bericht** im Menü **Kurznachricht >Parameter** aktiviert oder deaktiviert werden.

# Empfangen von Textnachrichten

Beim Empfang einer Kurznachricht blinkt das Nachrichtensignal ( $\Box$ ) auf Ihrer Anzeige und es ertönt ein akustisches Signal bzw. das Telefon vibriert. Hierdurch wird angezeigt, dass eine neue Nachricht empfangen wurde.

Drücken Sie Q, wenn **Lesen** angezeigt wird, um die Nachricht zu lesen. Mit  $\Phi$  können Sie durch die Nachricht navigieren und den Sender der Nachricht identifizieren.

*Hinweis: Wird das Nachrichtensignal durchgehend angezeigt (d. h., es blinkt nicht), ist Ihr Nachrichtenspeicher voll und Sie müssen alte Nachrichten löschen, bevor Sie neue Nachrichten empfangen können.*

## Nachrichtenoptionen

### *Beantworten einer Nachricht*

Wenn Sie eine Nachricht erhalten und gelesen haben, können Sie diese beantworten.

Drücken Sie zweimal Q, um eine Antwortnachricht zu erstellen.

### *Löschen einer Nachricht*

- *1* Drücken Sie Q.
- **2** Wählen Sie mit  $\Phi$  die Option Löschen aus und drücken Sie ( $\Phi$ ), um die Nachricht zu löschen.

Anweisungen zum Aktivieren der automatischen Löschfunktion für Nachrichten finden Sie unter "Nachrichtenparameter" auf Seite [37.](#page-40-0)

### *Bearbeiten einer Nachricht*

- **1** Drücken Sie (●).
- 2 Wählen Sie mit  $\hat{Q}$  die Option **Verändern** aus und drücken Sie  $\hat{Q}$ , um die Nachricht zu bearbeiten.

Drücken Sie zweimal Q, um die geänderte Nachricht zu senden (siehe "Senden einer Textnachricht" auf Seite [34\)](#page-37-0). Wenn Sie die Nachricht nicht senden möchten, drücken Sie **D, um Sie in Ihrer Absendeliste** zu speichern.

# Erstellen einer vorgefertigten Nachricht

Sie können selbst eine vorgefertigte Nachricht erstellen, die dann wie jede andere vorgefertigte Nachricht verwendet werden kann.

- **1** Wenn sich das Telefon im **Ruhemodus** befindet, drücken Sie ( $\odot$ ), wählen Sie **Nachrichten > Kurznachricht > Vorbereitete Nachricht** und drücken Sie  $\ddot{\bullet}$ .
- *2* Bearbeiten Sie die Nachricht nach Wunsch und drücken Sie zweimal ( $\ddot{\bullet}$ ).

Die vom Benutzer definierte Nachricht wird am Anfang der Liste der vorgefertigten Nachrichten angezeigt.

# Verwalten der Nachrichtenlisten

Alle gesendeten und empfangenen Nachrichten werden solange auf der SIM-Karte gespeichert, bis Sie gelöscht werden. Wenn Sie eine gespeicherte Nachricht auswählen, können Sie diese beantworten, verändern oder löschen.

### *Empfangliste*

Empfangene Nachrichten werden in der **Empfangliste** gespeichert. Das blinkende Symbol """ gibt an, dass eine ungelesene Nachricht vorhanden ist.

Wenn Sie eine Nachricht lesen, werden die Angaben zum Absender unterhalb des Texts angezeigt. Drücken Sie Q, um die Absender-ID (sofern verfügbar), die Absendezeit und die Rufnummer der Nachrichtenzentrale anzuzeigen. Drücken Sie zweimal (●), um die Nachricht zu beantworten.

### *Absendeliste*

Wenn eine Nachricht gesendet oder geändert wurde, wird sie in der **Absendeliste** gespeichert.

### *Überprüfen*

Mit der Funktion **Überprüfen** können Sie die gegenwärtige Auslastung des Nachrichtenbereichs überprüfen.

### <span id="page-40-0"></span>Nachrichtenparameter

Wenn sich das Telefon im **Ruhemodus** befindet, drücken Sie ... wählen Sie **Nachrichten > Kurznachricht > Parameter** und drücken Sie ( $\odot$ ).

Die folgenden Parameter können eingestellt werden:

#### *Automatisches Löschen*

Wenn diese Funktion aktiviert ist, werden Nachrichten automatisch gelöscht:

**Gelesen** - mit dieser Funktion werden die ältesten gelesenen Nachrichten überschrieben.

**Überschreiben** - mit dieser Funktion werden die ältesten Nachrichten überschrieben, auch wenn sie noch nicht gelesen wurden.

#### *Standzeit*

Diese Option gibt an, wie lange Ihre Nachricht in der Nachrichtenzentrale gespeichert wird. Es wird solange versucht, die Nachricht auszuliefern, bis diese empfangen wurde oder die Standzeit abgelaufen ist.

#### *Nachrichtenzentrale*

Unter dieser Option können Sie die Rufnummer der Nachrichtenzentrale verändern (siehe auch "Einrichten des Telefons für kurze Textnachrichten" auf Seite [34\)](#page-37-0).

### *Bericht*

Wenn die Option **Bericht** auf **Ja** eingestellt ist, erhalten Sie eine Übertragungsbestätigung, nachdem Ihre Nachricht beim Empfänger eingegangen ist.

### *Protokoll*

Die Nachrichtenzentrale kann die Nachricht möglicherweise in das von dem angegebenen Protokoll ausgewählte Format umwandeln.

# Rundsendungen (Cell Broadcast)

Rundsendungen erfolgen durch Ihren Netzbetreiber und beinhalten allgemeine Informationen. Bei diesen Informationen kann es sich z. B. um lokale Verkehrsberichte, Wettervorhersagen usw. handeln.

### *Auswählen von Rundsendungsthemen*

Bevor Sie Rundsendungen empfangen können, müssen Sie angeben, an welchen Themenbereichen Sie interessiert sind.

- **1** Wenn sich das Telefon im **Ruhemodus** befindet, drücken Sie ( $\odot$ ), wählen Sie **Nachrichten > Kurznachricht > Rundsendung > Themen** und drücken Sie Q.
- **2** Drücken Sie zweimal (**C**), um ein neues Thema anzugeben.
- 3 Blättern Sie mit  $\hat{Q}$  durch die verfügbaren Themen und drücken Sie ( $\odot$ ), um das momentan angezeigte Thema zu Ihrer Rundsendungsliste hinzuzufügen.

### *Aktivieren/Deaktivieren von Rundsendungen*

- *1* Wenn sich das Telefon im **Ruhemodus** befindet, drücken Sie Q, wählen Sie **Nachrichten > Kurznachricht > Rundsendung** und drücken Sie ( $\odot$ ).
- *2* Wählen Sie **Empfang** und drücken Sie Q.

Wiederholen Sie den Vorgang, um die Rundsendungen zu deaktivieren.

### *Nachrichtenliste*

Hier werden die zuletzt empfangenen Rundsendungen gespeichert. Sie können Rundsendungen hier löschen.

### *Sprache*

Sie können einstellen, in welcher **Sprache** Ihre Rundsendungen angezeigt werden sollen (abhängig vom Netz).

# **Anrufinformationen**

# Zuletzt gewählte Rufnummern

Rufnummern, die kürzlich gewählt wurden, werden im Menü **Zuletzt gewählt** gespeichert.

Wenn die Identifizierung des Anrufers möglich ist, wird die Rufnummer des Anrufers im Fall von beantworteten Anrufen im Menü **Beantwortet** gespeichert, während ein unbeantworteter Anruf im Menü **Nicht Beantwortet** gespeichert wird.

Wenn die Identifizierung des Anrufers nicht möglich ist, werden Anrufe mit Datum und Zeit gespeichert.

Wenn der Speicher voll ist, wird die älteste Rufnummer durch den nächsten Anruf überschrieben.

- 1 Wenn sich das Telefon im **Ruhemodus** befindet, drücken Sie **D.**
- 2 Wählen Sie mit  $\Phi$  das Menü Zuletzt gewählt. Beantwortet oder **Nicht Beantwortet** aus und drücken Sie ( $\odot$ ).
- 3 Wählen Sie mit  $\hat{Q}$  die Rufnummer (oder den Namen) aus, die Sie erneut anwählen möchten, und drücken Sie  $\bigcirc$ .

Sie können die Rufnummer vor dem Wählen löschen oder verändern (siehe "Bearbeiten von Telefonbucheinträgen" auf Seite [15\)](#page-18-0).

Wenn Sie die ausgewählte Rufnummer im Telefonbuch speichern möchten, drücken Sie  $\Box$ ), während die Rufnummer angezeigt wird (siehe "Speichern einer Rufnummer" auf Seite [13\)](#page-16-0).

### *Wahlwiederholung*

Um die zuletzt gewählte Rufnummer erneut zu wählen, drücken  $\text{Sie } \bigcirc$   $\bigcirc$ .

#### *Beantworten von unbeantworteten Anrufen*

Gehen Sie folgendermaßen vor, wenn die Anzeige eingegangene Anrufe anzeigt, die Sie nicht beantwortet haben:

- 1 Drücken Sie (●).
- *2* Die Rufnummer des letzten Anrufers wird angezeigt, sofern diese verfügbar ist.
- **3** Drücken Sie  $\Phi$ , um die zu wählende Rufnummer auszusuchen.
- 4 Drücken Sie **O.**

#### **Anrufinformationen**

# Gesprächsdauer

*1* Wenn sich das Telefon im **Ruhemodus** befindet, drücken Sie Q, wählen Sie **Telefon Menü > Rufdienst > Anrufe** und drücken  $Sie$   $\odot$ .

*Hinweis: Die Funktion "Anrufe" ist von der SIM-Karte abhängig. Wenn die SIM-Karte diese Funktion nicht unterstützt, werden die Einträge des Anrufmenüs direkt unter dem Menü "Rufdienst" angezeigt.*

2 Wählen Sie mit  $\overline{Q}$  eine der unten beschriebenen Funktionen aus und drücken Sie ( $\odot$ ).

Die Funktion **Letzter Ruf** zeigt die Länge und (sofern verfügbar) die Kosten des letzten Telefonats an, wenn sich das Telefon im **Ruhemodus** befindet, bzw. gibt diese Informationen während eines Gesprächs für das gegenwärtige Telefonat an. Zeiten werden folgendermaßen angezeigt: Stunden (0-99), Minuten (0-59), Sekunden (0-59) - HH:MM:SS.

Die Funktion **Alle Rufe** zeigt die Gesamtdauer und (sofern verfügbar) Gesamtkosten für alle **eingehenden** bzw. **ausgehenden** Anrufe an. Um die Zeit- und Gebührenzähler zurückzusetzen, benötigen Sie die PIN2-Nummer.

# Gesprächsgebühren

Um stets Kontrolle über Ihre Gesprächskosten zu haben, können Sie das Telefon so einstellen, dass die Anzahl der Ihnen zur Verfügung stehenden Einheiten begrenzt ist. Diese Funktion ist von der SIM-Karte abhängig.

### *Einstellen der Kosten für eine Telefoneinheit*

Zunächst müssen Sie einen Preis pro Einheit eingeben. Dies ist der Preis, den der Dienstanbieter für eine Einheit berechnet.

- *1* Wenn sich das Telefon im **Ruhemodus** befindet, drücken Sie Q, wählen Sie **Telefon Menü > Rufdienst > Gebühren > Preis/Einheit** und drücken Sie ( $\odot$ ).
- 2 Drücken Sie ..., um die Werte zu ändern.

Sie werden jetzt aufgefordert, Ihre PIN2-Nummer oder Ihren Sperrcode einzugeben. Drücken Sie dann (O.

- *3* Geben Sie eine Währungseinheit ein (bis zu drei Zeichen) und drücken Sie zweimal Q.
- 4 Geben Sie einen Preis ein und drücken Sie zweimal ...

#### *Einstellen des maximalen Einheitenverbrauchs*

Diese Funktion ist von der SIM-Karte abhängig.

- *1* Wenn sich das Telefon im **Ruhemodus** befindet, drücken Sie Q, wählen Sie **Telefon Menü > Rufdienst > Gebühren > Max. Kosten** und drücken Sie Q.
- 2 Drücken Sie zweimal ( $\odot$ , um den Wert zu ändern.

Sie werden jetzt aufgefordert, Ihre PIN2-Nummer oder Ihren Sperrcode einzugeben. Drücken Sie dann ..

- *3* Geben Sie einen Wert ein, der die Höchstzahl erlaubter Einheiten darstellt. Die entsprechenden Kosten werden angezeigt.
- 4 Drücken Sie zweimal (a), um die Eingabe zu bestätigen.

*Hinweis: Die Länge der Einheiten kann sich im Verlaufe eines Tages entsprechend dem Tages- und Nachttarif ändern. Die Gesprächskosten können entsprechend kalkuliert werden. Es kann dennoch vorkommen, dass die Gebühreninformationen die Tarife Ihres Dienstanbieters nicht akkurat wiedergeben.*

#### *Einrichten einer Warnstufe*

Sie können eine Warnung einstellen, die darauf hinweist, dass Sie die Kostengrenze beinahe erreicht haben. Diese Funktion ist von der SIM-Karte abhängig.

- **1** Wenn sich das Telefon im **Ruhemodus** befindet, drücken Sie ( $\odot$ ), wählen Sie **Telefon Menü > Rufdienst > Gebühren > Warnung bei** und drücken Sie  $\odot$ .
- 2 Drücken Sie zweimal (c), um den Wert zu ändern.
- *3* Geben Sie den Wert (in Einheiten) ein, bei dem die Warnung ertönen soll, und drücken Sie zweimal ( $\odot$ ).

### Identifizierung des Anrufers

Im Menü **Rufdienst** können Sie über die Funktionen **ID Anrufer** und **ID zurückhalten** überprüfen, ob eine Anrufer-ID gesendet wird oder empfangen werden kann. (Die Funktion **ID zurückhalten** ist netzabhängig)

*Hinweis: Wenn Sie den jeweiligen Status überprüfen möchten, muss das Telefon bei einem Netz registriert sein.*

# **Fortgeschrittene Funktionen**

# Rufumleitung

Gespräche, Fax- und Datenverbindungen können unter verschiedenen Begleitumständen zu unterschiedlichen Rufnummern weitergeleitet werden. Sie können Telefonanrufe z. B. auf Ihren Anrufbeantworter umleiten, wenn das Telefon ausgeschaltet ist.

- *1* Wenn sich das Telefon im **Ruhemodus** befindet, drücken Sie Q, wählen Sie **Telefon Menü > Rufumleitung** und drücken Sie ( $\odot$ )
- 2 Wählen Sie mit Ô die Arten von Anrufen aus, die weitergeleitet werden sollen, und drücken Sie zweimal ( $\odot$ ).
- 3 Wählen Sie mit  $\delta$  die Umstände aus, unter denen die Umleitung aktiviert werden soll, und drücken Sie Q.
- *4* Geben Sie die Rufnummer ein, an die die Anrufe weitergeleitet werden sollen, und drücken Sie zweimal ( $\ddot{\bullet}$ ).

Wenn die Rufumleitung aktiviert ist, wird das Umleitungssymbol  $(4)$ angezeigt.

Wenn Sie den Status der **Rufumleitung** überprüfen oder aktualisieren möchten, muss das Telefon bei einem Netz registriert sein.

### Halten eines Gesprächs und Anklopffunktion

### *Halten eines Anrufs*

Gehen Sie während eines Gesprächs folgendermaßen vor:

- *1* Drücken Sie Q.
- 2 Wählen Sie mit  $\Phi$  die Option **Halten** aus und drücken Sie ( $\Phi$ ).

### *Wiederaufnehmen eines Anrufs*

- 1 Drücken Sie (●).
- 2 Wählen Sie mit  $\Phi$  die Option Wiederaufnehmen aus und drücken  $Sie$   $\odot$ .

### *Ausführen eines zweiten Anrufs*

- *1* Geben Sie die Rufnummer ein oder rufen Sie diese aus dem Telefonbuch ab (siehe "Abrufen einer Nummer" auf Seite [15](#page-18-0)).
- 2 Drücken Sie (

Der erste Anruf wird in eine Warteschleife gelegt.

### *Empfangen eines zweiten Anrufs*

Wenn die Funktion **Anklopfen** aktiviert ist, kann ein zweiter Anruf empfangen werden. Diese Funktion wird unter **Telefon Menü > Rufdienst** aktiviert. Sie können jeweils nur eine Fax- oder Datenverbindung unterhalten. Vor dem Senden oder Empfangen von Faxen oder Daten müssen alle Telefongespräche beendet werden.

#### *Annahme eines zweiten Anrufs*

- *1* Drücken Sie Q.
- 2 Wählen Sie mit  $\hat{Q}$  die Option Akzeptieren aus und drücken Sie (.

Der gegenwärtige Anruf wird in die Warteschleife gelegt.

#### *Ablehnen eines zweiten Anrufs*

- 1 Drücken Sie ( $\odot$ ).
- 2 Wählen Sie mit  $\Phi$  die Option Ablehnen aus und drücken Sie ...

#### *Beenden des ersten Anrufs und Entgegennehmen des zweiten*

- **1** Drücken Sie  $\infty$ , wenn ein Anruf in der Warteschleife gehalten wird.
- 2 Drücken Sie eine beliebige Taste, ausgenommen **R**oder  $\Phi$ .

### *Handhaben von zwei Anrufen*

#### **Wechseln zwischen den Gesprächen**

Das aktuelle Gespräch ist durch das Symbol  $\Box^{\sim}$  sekennzeichnet.

- **1** Drücken Sie (●).
- 2 Wählen Sie mit  $\hat{O}$  die Option **Wechseln** aus und drücken Sie ( $\hat{O}$ ).

#### **Beenden des aktuellen Anrufs**

- *1* Drücken Sie Q.
- 2 Wählen Sie mit  $\hat{Q}$  die Option Ende aus und drücken Sie ...

Der gehaltene Anruf bleibt in der Warteschlange.

#### **Beenden beider Anrufe**

Drücken Sie m.

#### **Fortgeschrittene Funktionen**

# Rufübergabe

Mit der Rufübergabefunktion können Sie zwei Anrufe, die auf Ihrem Mobiltelefon bestehen, miteinander verbinden, sodass die Anrufer miteinander sprechen, und die eigene Verbindung trennen. Wenn Sie zwei Anrufe unterhalten:

- *1* Drücken Sie Q.
- 2 Wählen Sie mit  $\Phi$  die Option **Transfer** aus und wählen Sie ( $\Phi$ ).

Die beiden Anrufe werden miteinander verbunden und Ihre eigene Verbindung wird getrennt.

*Hinweis: Wenn Sie ein Konferenzgespräch führen, kann die Rufübergabe nicht verwendet werden.*

# Konferenzgespräche

Zwischen 3 und 5 Personen können gleichzeitig an Konferenzgesprächen teilnehmen. Sie können zwischen einem Konferenzgespräch und einem anderen Anruf ebenso wechseln, wie zwischen zwei Einzelanrufen.

### *Aktivieren des Konferenzmodus*

Bei zwei eingegangenen Anrufen (einer aktiv, der andere in Wartestellung) gehen Sie folgendermaßen vor:

- 1 Drücken Sie (●).
- 2 Wählen Sie mit  $\Phi$  die Option **Konferenz** aus und drücken Sie (...).

Hierdurch wird ein Konferenzgespräch erstellt, in dem alle drei Teilnehmer miteinander sprechen können.

#### *Aufnahme eines weiteren Anrufs in das Konferenzgespräch*

Sie können weitere Teilnehmer (bis maximal fünf) in das Konferenzgespräch aufnehmen. Dies geschieht entweder durch Tätigen eines Anrufs oder durch Annahme eines eingehenden Anrufs. Der Anruf kann dann in das bestehende Konferenzgespräch eingebunden werden.

*Hinweis: Während Sie den Anruf tätigen bzw. annehmen, wird das Konferenzgespräch in die Warteschlange gestellt. In der Warteposition können die anderen Teilnehmer das Gespräch weiterführen.*

### *Aufteilen von Konferenzgesprächen*

Sie können die Verbindung eines einzelnen Teilnehmers zu den anderen Konferenzteilnehmern abtrennen. Auf diese Weise können Sie privat und ohne Beteiligung der anderen Teilnehmer sprechen.

Gehen Sie hierzu während eines Konferenzgesprächs folgendermaßen vor:

- **1** Drücken Sie (●).
- 2 Wählen Sie mit  $\hat{Q}$  die Option Option aus und drücken Sie ...
- 3 Drücken Sie  $\delta$ , um einen der Konferenzteilnehmer auszuwählen.
- 4 Drücken Sie ( $\bullet$ ).
- **5** Wählen Sie mit  $\Phi$  die Option **Teilen** aus und drücken Sie ( $\Phi$ ).

Der ausgewählte Teilnehmer wird aus dem Konferenzgespräch herausgenommen und das Konferenzgespräch wird in die Warteposition gesetzt (die verbleibenden Teilnehmer können das Gespräch untereinander fortführen).

### *Beenden von Konferenzgesprächen*

Sie können entweder einen der Teilnehmer auswählen und dessen Verbindung trennen, oder aber das gesamte Konferenzgespräch beenden. Falls ein Gespräch sich in Warteposition befindet oder ein anderer Anruf eingeht, kann eine individuelle Verbindung nicht getrennt werden.

#### **Beenden einer Einzelverbindung**

Gehen Sie während eines Konferenzgesprächs folgendermaßen vor:

- *1* Drücken Sie Q.
- 2 Wählen Sie mit  $\hat{Q}$  die Option Option aus und drücken Sie (.).
- 3 Drücken Sie  $\Phi$ , um einen der Konferenzteilnehmer auszuwählen.
- 4 Drücken Sie ( $\bullet$ ).
- **5** Wählen Sie mit  $\hat{O}$  die Option **Ende** aus und drücken Sie ( $\hat{O}$ ).

### *Beenden eines Konferenzgesprächs*

Gehen Sie hierzu während eines Konferenzgesprächs folgendermaßen vor:

Drücken Sie  $\circled{3}$ , um alle Verbindungen gleichzeitig zu trennen.

# Wechsel zu einem neuen Netz

Wenn Sie sich im Ausland befinden, können Sie ein Netz nutzen, bei dem Sie nicht zahlender Kunde sind; diese Funktion wird als

GASTTEILNAHME (Roaming) bezeichnet. Nationale Gesetze in Ihrem Land können die Gastteilnahme möglicherweise unterbinden.

Die Funktion **Neues Netz** ermöglicht das manuelle Auswählen eines für Ihren derzeitigen Aufenthaltsort verfügbaren Netzes.

- **1** Wenn sich das Telefon im **Ruhemodus** befindet, drücken Sie ( $\odot$ ), wählen Sie **Telefon Menü > Netz > Neues Netz** und drücken  $Sie$   $\odot$ .
- 2 Wählen Sie mit  $\Phi$  eines der verfügbaren Netze aus der Liste aus und drücken Sie ( $\odot$ ).

Im Informationsbereich wird ein  $\overline{\mathbf{u}}$  **X** angezeigt, falls Sie sich nicht bei dem gewählten Netz anmelden können.

Wenn der **Suchmodus** auf **Automatik** gesetzt ist, wählt das Mobiltelefon automatisch ein neues Netz aus, um eine optimale Netzverfügbarkeit sicherzustellen. Ist der **Suchmodus** auf **Manuell** gesetzt, verwendet das Mobiltelefon nur das ausgewählte Netz. Wenn der Empfang verloren geht, wählen Sie ein anderes Netz aus.

Die **Netzliste** wird verwendet, wenn der Suchmodus auf **Automatik** gesetzt ist. Die Positionsnummern in der Liste der bevorzugten Netze zeigen die Suchpriorität.

Wenn Sie **Einfügen** wählen, wird ein neues Netz in der derzeit angezeigten Position gespeichert und die restlichen Netze werden in der Liste nach unten verschoben; mit **Verändern** überschreiben Sie das alte Netz durch ein neues und mit **Zufügen** speichern Sie ein neues Netz am Ende der Liste.

# **Termine**

Mit dem Terminplaner können Erinnerungen für persönliche Ereignisse erstellt und Urlaubsperioden geplant werden. Es können maximal 100 Erinnerungen zu je 96 Zeichen eingerichtet werden.

*Vorsicht: Vergewissern Sie sich, dass die Einstellungen des Terminplaners nicht geltenden Bestimmungen entgegenstehen, damit sich das Telefon z. B. nicht automatisch im Flugzeug oder in einer medizinischen Einrichtung einschaltet (siehe "Wichtige Hinweise" auf Seite [72](#page-75-0)) .*

### Erstellen einer Erinnerung

- *1* Wenn sich das Telefon im **Ruhemodus** befindet, drücken Sie Q, wählen Sie **Termine** und drücken Sie Q.
- *2* Wählen Sie das Datum für Ihre Erinnerung mit der **Navigationstaste** ( $\hat{\Phi}$ ) aus und drücken Sie zweimal (e), um einen neuen Eintrag zu erstellen.
- *3* Geben Sie die Ziffern für die Zeit im 24-Stundenformat ein und drücken Sie zweimal ( $\ddot{\bullet}$ ).
- 4 Wählen Sie mit  $\delta$  die Häufigkeit der Erinnerung aus und drücken  $Sie$   $\ddot{\bullet}$ .

Wenn Sie **Täglich**, **Wöchentlich** oder **Jährlich** angeben, können Sie bei Bedarf die Option **Anzahl Wiederholungen** verwenden, mit der Sie die Häufigkeit der Meldung einrichten können.

- **5** Geben Sie den Text der Erinnerung ein (siehe "Texteingabe" auf Seite [65\)](#page-68-0) und drücken Sie zweimal (.
- **6** Wählen Sie mit  $\Phi$  einen Klingelton für die Erinnerung aus und drücken Sie ( $\odot$ ).

*Hinweis: Das Datum wird weiß auf schwarzem oder dunklem Hintergrund angezeigt, um anzugeben, dass eine Erinnerung eingerichtet wurde.*

## Anzeigen von Erinnerungen

Wählen Sie das gewünschte Datum mit der **Navigationstaste** ( $\hat{\mathbf{Q}}$ ) aus dem Menü **Termine** aus und drücken Sie **A**, um die Erinnerungen für dieses Datum anzuzeigen.

#### **Termine**

### Löschen von Erinnerungen

- *1* Wenn sich das Telefon im **Ruhemodus** befindet, drücken Sie Q, wählen Sie **Termine** und drücken Sie Q.
- 2 Wählen Sie mit  $\hat{\Phi}$  das Datum der gewünschten Erinnerung aus und drücken Sie  $\Box$ .
- 3 Wählen Sie mit  $\hat{Q}$  die zu löschende Erinnerung aus und drücken  $\text{Sie}$   $\textcircled{\bullet}$ .
- 4 Wählen Sie mit  $\hat{Q}$  die Option Löschen aus und drücken Sie zweimal ( $\odot$ ).

## Einrichten einer Urlaubserinnerung

- *1* Wenn sich das Telefon im **Ruhemodus** befindet, drücken Sie Q, wählen Sie **Termine** und drücken Sie ( $\odot$ ).
- **2** Wählen Sie mit der **Navigationstaste** ( $\hat{\mathbf{Q}}$ ) das Datum Ihres Urlaubs aus und drücken Sie ( $\odot$ ).
- **3** Wählen Sie mit  $\Phi$  die Option **Funktion** aus und drücken Sie  $\Phi$ .
- 4 Wählen Sie mit  $\hat{Q}$  die Option Urlaub eingestellt aus und drücken  $Sie$   $\ddot{\bullet}$ .
- **5** Wählen Sie mit  $\Phi$  die Option **Tag, Wochentag** aus und drücken Sie dreimal Q, um die **Urlaubsliste** zu aktualisieren.

Wiederholen Sie den Vorgang nach Bedarf für jeden Tag des Urlaubs.

#### *Löschen von Urlaubserinnerungen*

So löschen Sie Urlaubserinnerungen:

- *1* Wenn sich das Telefon im **Ruhemodus** befindet, drücken Sie Q, wählen Sie **Termine** und drücken Sie ( $\hat{\bullet}$ ).
- 2 Wählen Sie mit der **Navigationstaste** ( $\hat{\Phi}$ ) den Tag Ihres Urlaubs aus, der gelöscht werden soll, und drücken Sie Q.
- 3 Wählen Sie mit  $\Phi$  die Option **Funktion** aus und drücken Sie ( $\bullet$ ).
- 4 Wählen Sie mit  $\delta$  die Option Urlaub eingestellt aus und drücken  $Sie$   $\odot$ .
- 5 Wählen Sie mit  $\hat{Q}$  die Option Urlaubsliste aus, markieren Sie das zu löschende Datum und drücken Sie zweimal ... Um ALLE Urlaubserinnerungen zu löschen, wählen Sie die Option **Alles löschen** aus und drücken Sie zweimal ( $\odot$ ).

*Hinweis: Die Datumsangaben werden in einem Feld angezeigt, um anzugeben, dass eine Urlaubserinnerung eingerichtet wurde.*

### Aufrufen eines zukünftigen Datums

- *1* Wenn sich das Telefon im **Ruhemodus** befindet, drücken Sie Q, wählen Sie **Termine** und drücken Sie erneut Q.
- *2* Drücken Sie Q.
- 3 Wählen Sie mit  $\hat{Q}$  die Option Gehe zu aus und drücken Sie ( $\hat{Q}$ ).
- 4 Halten Sie **D** gedrückt, um das aktuelle Datum zu entfernen.
- *5* Geben Sie mit den Tasten 0 9 das Datum, das Sie aufrufen möchten, ein (im ausgewählten Datumsformat) und drücken Sie zweimal (.).

# **Spiele**

# Mogular

Ziel dieses Spiels ist es, Spielfiguren zu treffen, die aus einem Loch hervorkommen, wobei Sie Punkte für jeden Treffer erhalten. Die Löcher beziehen sich direkt auf die Anordnung der Tastatur ( $(0+)$  -  $($ und (#). Durch Drücken der entsprechenden Taste wird die Spielfigur getroffen. Für jeden Fehlschlag wird ein Leben abgezogen.

### *Spielen des Spiels*

- *1* Wenn sich das Telefon im **Ruhemodus** befindet, drücken Sie Q, wählen Sie **Spiele > Mogular** und drücken Sie ( $\odot$ ).
- 2 Wählen Sie mit  $\hat{Q}$  eine Spielstufe aus und drücken Sie ( $\hat{Q}$ ), um mit dem Spiel zu beginnen.
- *3* Das Spiel ist zu Ende, wenn Sie alle Leben verloren haben.

### *Pausieren des Spiels*

Drücken Sie **a.** 

Der Punktestand wird angezeigt.

Drücken Sie (a), um das Spiel wieder aufzunehmen.

### *Beenden des Spiels*

Drücken Sie während des Spiels  $\Box$  oder  $\Box$ .

### *Löschen der Statistik*

Gehen Sie in der Anzeige der Spielstufe folgendermaßen vor: Drücken Sie  $\Box$  9  $\Box$ .

## 15 Puzzle

Bei diesem Spiel handelt es sich um ein Puzzle aus nummerierten Blöcken (1 - 15), die nach dem Mischen erneut in numerischer Reihenfolge angeordnet werden müssen. Es besteht kein Zeitlimit, Ziel des Spiels ist es jedoch, das Puzzle so SCHNELL wie möglich zu lösen.

#### *Spielen des Spiels*

- **1** Wenn sich das Telefon im **Ruhemodus** befindet, drücken Sie ( $\odot$ ), wählen Sie **Spiele > 15 Puzzle** und drücken Sie Q.
- **2** Drücken Sie  $(0+)$ , um die Zahlen des Rasters zu mischen.
- 3 Verschieben Sie die nummerierten Blöcke mit  $\hat{\mathbb{Q}}$ , um Sie erneut in numerischer Reihenfolge in dem Raster anzuordnen.

#### *Pausieren des Spiels*

Drücken Sie **a.** 

Es werden Anweisungen angezeigt.

Drücken Sie [a], um das Spiel wieder aufzunehmen.

#### *Beenden des Spiels*

Drücken Sie während des Spiels **D** oder  $\mathbb{R}$ .

### *Löschen der Statistik*

Gehen Sie in der Ausgangsanzeige (vor dem Mischen) folgendermaßen vor:

Drücken Sie  $\Box$   $\Omega$   $\Box$ .

# **WAP-Browser**

Über den WAP-Browser (Wireless Application Protocol) des Telefons können Sie auf Internet-Dienste zugreifen, die durch das Netz unterstützt werden, wie zum Beispiel Nachrichten, Wettervorhersagen, Sport, usw.

# Server-Einstellungen

Bevor Sie auf die Internet-Dienste zugreifen können, muss Ihre SIM-Karte für Datenverkehr eingerichtet werden und die relevanten Konfigurations-informationen müssen in das Mobiltelefon eingegeben werden.

Möglicherweise sind diese Einstellungen bereits durch Ihren Netzbetreiber vorprogrammiert.

*Hinweis: Das Ändern der zuvor eingegebenen Einstellungen kann zu Funktionsstörungen des Browsers führen.*

- **1** Wenn sich das Telefon im **Ruhemodus** befindet, drücken Sie ( $\odot$ ), wählen Sie **Browser > Browser Einstellungen** und drücken  $Sie$   $\odot$ .
- *2* Sie können mit diesem Mobiltelefon zwei Server einrichten. Wählen Sie mit  $\Phi$  eine der Server-Einstellungen aus und drücken Sie (.).
- 3 Wählen Sie mit  $\hat{Q}$  die Option **Verändern** aus und drücken Sie  $\hat{Q}$ .

Es wird eine Liste von Konfigurationsparametern angezeigt. Der **Name** des Parameters ist hervorgehoben und die Option **Verändern** wird angezeigt.

- **4** Drücken Sie (●).
- *5* Geben Sie einen Namen für den WAP-Servers ein und drücken Sie zweimal ( $\ddot{\bullet}$ ).
- 6 Wählen Sie die Parameter mit  $\hat{Q}$  nacheinander aus, bearbeiten Sie die Angaben und drücken Sie zweimal (.).
- **7** Nachdem Sie alle Parameter eingegeben haben, drücken Sie  $\Box$ , um zur vorherigen Ebene des Menüs zurückzukehren.
- *8* Wählen Sie die Server-Einstellung aus, die Sie gerade bearbeitet haben, und drücken Sie (C). Wählen Sie mit <sup>o</sup> die Option **Eingestellt** aus und drücken Sie  $\odot$ .

#### **Zeichnen Sie Ihre WAP / GPRS-Einstellungen zur späteren Bezugnahme in der Tabelle auf, die Sie hinten in dieser Anleitung finden.**

#### *Umschalten zwischen Leitungsvermittlung und GPRS*

- *1* Drücken Sie von **Bereitschaft** aus auf Q > **Browser** > **Browser Einst.**
- **2** Benutzen Sie  $\Phi$ , um einen Server zu wählen und drücken Sie  $\Phi$ .
- *3* Wählen Sie **Verändern** und drücken Sie Q.
- *4* Wählen Sie **Datendienst**, drücken Sie Q und benutzen Sie dann e, um **Leitungsvermittelt** oder **Paketvermittelt** (GPRS) zu wählen und drücken Sie dann ( $\ddot{\bullet}$ ).

*Hinweis: Wenn Sie GPRS benutzen, ist es trotzdem möglich, für unbeschränkte Zeit passiv an einen Server angeschlossen zu bleiben.*

### Aktivieren des Browsers

So aktivieren Sie den Browser:

Wenn sich das Telefon im **Ruhemodus** befindet, drücken Sie ... wählen Sie **Browser > Start Browser** und drücken Sie ( $\odot$ ).

Wenn der Browser zum ersten Mal aktiviert wird, sind keine Inhalte gespeichert. Folglich wird der Inhalt der Startseite angezeigt (wie vom Netzbetreiber definiert). Bei der nächsten Verbindung wird die letzte angezeigte Seite aus dem Cache-Speicher abgerufen (Cache ist der Speicher des Telefons, der Inhalte speichert, die zuvor heruntergeladen wurden). Während Sie Inhalte aus dem Cache-Speicher abrufen, bleibt das Telefon offline (d. h., es ist nicht mit einem WAP-Server verbunden).

### Navigieren auf WAP-Seiten

Verwenden Sie die **Navigationstaste** ( $\hat{\mathbf{Q}}$ ), um wie folgt durch die auf dem Bildschirm angezeigten Angaben zu blättern:

Drücken Sie  $\hat{Q}$ . um auf der aktuellen Seite einen Bildlauf nach oben/unten durchzuführen.

Drücken Sie d, um zur vorhergehenden Seite zurückzukehren. Drücken Sie  $\circ$ , um zur nächsten Seite zurückzukehren (nur anwendbar, wenn Sie zur vorhergehenden Seite zurückgegangen sind).

Wenn eine Textverknüpfung (unterstrichener Text) hervorgehoben ist, drücken Sie Q, um die Seite zu laden, die durch die Verknüpfung dargestellt wird.

- ( Weist auf eine Tabelle hin wenn **Sehen** hervorgehoben ist, drücken Sie Q, um den Inhalt der Tabelle anzuzeigen.
- $\boxtimes$  Weist auf ein Bild hin, das nicht angezeigt werden kann.
- ~ Weist auf Durchblättern im Online-Modus hin.

## Das Browser-Menü

Der Browser enthält sein eigenes Menü, das angewendet werden kann, wenn Inhalte angezeigt werden (online oder offline).

Greifen Sie auf das Browser-Menü zu, indem Sie  $\Box$  drücken, wenn unten links in der Anzeige **Menü** eingeblendet wird.

Das Menü wird folgendermaßen verwendet:

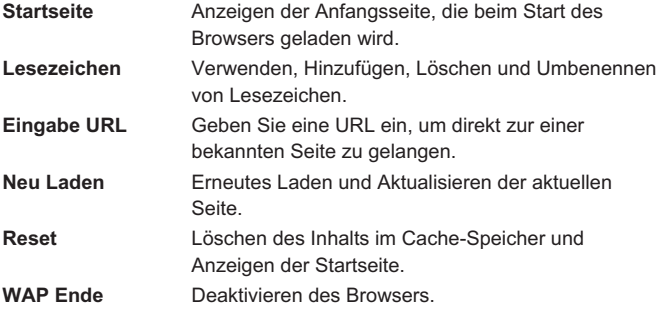

## Verwenden von Lesezeichen

Seiten, die häufig aufgesucht werden, können mit einem Lesezeichen versehen werden, um Zeit zu sparen. Hierdurch muss die URL nicht jedes Mal erneut eingegeben werden.

### *Hinzufügen eines Lesezeichens*

- **1** Drücken Sie  $\Box$ , während die Inhalte anzeigt werden.
- 2 Wählen Sie mit  $\Phi$  die Option Lesezeichen aus.
- 3 Drücken Sie zweimal (c), um das Lesezeichen zu speichern.

### *Abrufen von Seiten mit Lesezeichen*

- **1** Drücken Sie  $\Box$ , wenn der Inhalt angezeigt wird.
- 2 Wählen Sie mit  $\Phi$  die Option Lesezeichen aus und drücken  $\text{Sie}$   $\textcircled{\textcircled{\ }}.$
- 3 Drücken Sie  $\hat{Q}$ , um das relevante Lesezeichen aus der Liste auszuwählen, und drücken Sie ( $\ddot{\bullet}$ ).

### *Umbenennen eines Lesezeichens*

- **1** Drücken Sie  $\Box$ , wenn der Inhalt angezeigt wird.
- 2 Wählen Sie mit  $\hat{Q}$  die Option Lesezeichen aus und drücken  $Sie$   $\odot$ .
- **3** Drücken Sie  $\hat{O}$ , um das relevante Lesezeichen aus der Liste auszuwählen und drücken Sie  $\Box$ .
- **4** Drücken Sie (●).
- **5** Halten Sie **B** gedrückt, um den Namen des Lesezeichens zu löschen, geben Sie anschließend den gewünschten Namen ein und drücken Sie zweimal ( $\odot$ ).

#### *Löschen eines Lesezeichens*

- **1** Drücken Sie **A**, wenn der Inhalt angezeigt wird.
- 2 Wählen Sie mit  $\Phi$  die Option Lesezeichen aus und drücken  $Sie$   $\ddot{\bullet}$ .
- **3** Drücken Sie  $\Phi$ , um das relevante Lesezeichen aus der Liste auszuwählen, und drücken Sie  $\Box$ .
- 4 Wählen Sie mit  $\Phi$  die Option Löschen aus und drücken Sie zweimal (.).

### Deaktivieren des Browsers

Der Browser kann folgendermaßen deaktiviert werden:

Wenn Sie online blättern, drücken Sie einmal  $\mathbb{R}$ , um im Cache gespeicherte Seiten offline zu durchblättern.

Wenn Sie offline blättern, drücken Sie einmal  $\sqrt{2}$ , um in den **Ruhemodus** zurückzukehren.

## So stellen Sie "Autom.Trennen" ein

Nach einer vorgegebenen Phase der Inaktivität wird das Telefon automatisch vom WAP-Server getrennt. Diese Phase wird in der Einstellung **Autom. Trennen** in Sekunden festgelegt.

- *1* Drücken Sie von Bereitschaft aus Q, wählen Sie **Browser** > **Browser Einst.** und drücken Sie ( $\hat{\bullet}$ ).
- 2 Benutzen Sie  $\hat{Q}$ , um eine der Servereinstellungen zu wählen, und drücken Sie ( $\bullet$ ).
- 3 Benutzen Sie <sup>6</sup>, um **Verändern** zu wählen und drücken Sie ( $\odot$ ).
- 4 Benutzen Sie  $\hat{O}$ , um **Datendienst** zu wählen und drücken Sie ( $\hat{O}$ ).
- 5 Benutzen Sie  $\hat{Q}$ , um Leitungsverm. zu wählen und drücken Sie  $\left( \bullet \right)$  .
- **6** Benutzen Sie 9, um **Verändern** zu wählen und drücken Sie (.
- 7 Benutzen Sie <sup>6</sup>, um Autom. Trennen zu wählen und drücken Sie  $\left( \bullet \right)$  .

#### **WAP-Browser**

8 Drücken und halten Sie **D**, um die aktuelle Einstellung für "Autom. Trennen" aufzuheben, geben Sie dann die gewünschte Zeit ein und drücken Sie ( $\bullet$ ) zweimal.

*Hinweis: Diese Funktion ist für GPRS nicht erforderlich.*

# Letzter Fehler

Falls ein Fehler auftreten sollte, während Sie den Browser benutzen, so können Sie diese Funktion benutzen, um den Netzbetreiber über den letzten Fehler zu informieren, der auf Ihrem Telefon aufgetreten ist. Das hilft bei der Diagnose des Problems.

Drücken Sie von **Bereitschaft** aus Q, wählen Sie **Browser** > **Letzter Fehler** und drücken Sie ( $\odot$ ).

# **Internet-E-Mail**

Mit der E-Mail-Funktion können elektronische Nachrichten an den Mailserver eines Internet-Dienstanbieters, der POP3/SMTP-Protokolle unterstützt, gesendet bzw. von diesem abgerufen werden.

# Einrichten der E-Mail

Bevor Sie E-Mails senden und empfangen können, müssen Sie Ihre SIM-Karte für Datenverkehr einrichten, einen Vertrag mit einem Internet-Dienstanbieter abschließen und die von diesem zur Verfügung gestellten relevanten Konfigurationsinformationen in das Mobiltelefon eingeben.

- *1* Wenn sich das Telefon im **Ruhemodus** befindet, drücken Sie Q, wählen Sie **Nachrichten > E-Mail** und drücken Sie ( $\odot$ ).
- 2 Wählen Sie mit  $\hat{Q}$  die Option **Parameter** aus und drücken Sie ( $\hat{Q}$ ).
- 3 Wählen Sie mit  $\hat{Q}$  die Option Server Einstellungen aus und drücken Sie ( $\odot$ ).

Sie können bis zu drei Internet-Dienstanbieter einrichten.

4 Drücken Sie ( $\odot$ ).

Es wird eine Liste von Konfigurationsparametern angezeigt. Der Parameter **Profil Name** ist hervorgehoben und die Option **Verändern** wird angezeigt.

- *5* Drücken Sie Q.
- *6* Geben Sie den Namen des Internet-Dienstanbieters ein und drücken Sie zweimal Q.
- **7** Wählen Sie die Parameter mit  $\Phi$  nacheinander aus, bearbeiten Sie die Angaben und drücken Sie zweimal ( $\odot$ ).
- 8 Nachdem Sie alle Parameter eingegeben haben, drücken Sie **D**, um zur vorherigen Ebene des Menüs zurückzukehren.
- *9* Wählen Sie die Server-Einstellung aus, die Sie gerade bearbeitet haben, und drücken Sie (. Wählen Sie mit 9 die Option **Eingestellt** aus und drücken Sie ( $\odot$ ).

**Schreiben Sie Ihre E-Mail Einstellungen in die Tabelle am Ende dieses Hefts, damit Sie diese leicht zur Hand haben. Nähere Informationen darüber, wie Sie Internet E-Mail/GPRS einrichten, finden Sie unter http://www.panasonicmobile.co.uk/support.**

## Erstellen einer neuen Nachricht

- *1* Wenn sich das Telefon im **Ruhemodus** befindet, drücken Sie Q, wählen Sie **Nachrichten > E-Mail** und drücken Sie Q.
- 2 Wählen Sie mit  $\hat{O}$  die Option **Eingeben** aus und drücken Sie ( $\hat{O}$ ).
- *3* Geben Sie die relevanten Angaben in die Felder *An*, *CC*, *Betreff* und Nachricht ein, indem Sie mit **:**  $\Phi$  zwischen diesen navigieren und die einzelnen Felder mit ( $\bullet$ ) auswählen.
- **4** Drücken Sie ( $\bullet$ ), wählen Sie mit  $\hat{\circ}$  die Option **Telefonbucheintrag** aus und drücken Sie erneut Q.
- **5** Wählen Sie mit  $\Phi$  die gewünschte Adresse aus und drücken Sie zweimal ( $\odot$ ).
- *6* Nachdem Sie die notwendigen Informationen eingegeben haben, drücken Sie zweimal Q.
- 7 Drücken Sie ( $\odot$ ).
- 8 Wählen Sie mit  $\hat{Q}$  die Option Speichern aus und drücken Sie (.).

# Senden/Empfangen von Nachrichten

Mit der Funktion **Senden/Empfangen** können Sie Nachrichten, die Sie auf dem Telefon verfasst haben, an den Server des Internet-Dienstanbieters senden und gleichzeitig eingegangene Nachrichten herunterladen.

- *1* Wenn sich das Telefon im **Ruhemodus** befindet, drücken Sie Q, wählen Sie **Nachrichten > E-Mail** und drücken Sie erneut Q.
- 2 Wählen Sie mit  $\hat{Q}$  die Option Senden/Empfangen aus und drücken  $Sie$   $\ddot{\bullet}$ .

Befinden sich nicht gesendete Nachrichten in Ihrem **Postausgang**, werden Sie aufgefordert, diese zu senden.

**3** Drücken Sie ( $\bullet$ ) um alle noch nicht gesendeten Nachrichten zu senden.

Falls neue Nachrichten auf dem Server eingegangen sind, können Sie diese nun herunterladen.

*4* Drücken Sie Q, um neue Nachrichten zu empfangen.

Falls keine Aktivität stattfindet, wird die Verbindung nach einer Minute getrennt und es wird wieder das Menü **E-Mail** angezeigt.

Falls neue Nachrichten heruntergeladen wurden, werden diese nach Abschluss des Empfangsvorgangs angezeigt und können eingesehen werden, beantwortet werden, usw.

Wenn keine Nachrichten heruntergeladen wurden, wird das Menü **Posteingang** angezeigt, es sei denn, es befinden sich keine Nachrichten in dieser Liste. In diesem Fall wird wieder das Menü **E-Mail** angezeigt.

### Lesen von Nachrichten

Wenn sich das Telefon im **Ruhemodus** befindet, drücken Sie ... wählen Sie **Nachrichten > E-Mail > Posteingang** und drücken  $\text{Sie}$   $\textcircled{\bullet}$ .

Die Überschriften der neuesten Nachrichten werden angezeigt. Mit  $\delta$ können Sie durch die Übersicht von älteren Nachrichtenüberschriften blättern; drücken Sie Q um eine Nachricht zu markieren. Wählen Sie mit  $\hat{Q}$  die Option Sehen aus und drücken Sie (e), um die aktuelle Nachricht zu lesen. Blättern Sie mit  $\delta$  durch den Nachrichtentext.

### *Nachrichtenstatus*

Eine Nachricht kann einen von insgesamt vier Zuständen aufweisen. Der derzeitige Status einer Nachricht wird durch ein entsprechendes Symbol angezeigt:

- **a** Nachricht wurde gelesen oder gesendet.
- Nachricht wurde noch nicht gelesen/gesendet.
- **Em** Nachricht ist gesperrt.
- **74** Nachricht ist unvollständig (die Nachricht ist entweder zu lang für das Telefon oder Sie enthält einen Anhang).

Während Sie eine Nachricht lesen, können Sie folgende Funktionen durchführen, indem Sie (c) drücken und  $\hat{Q}$  verwenden, bis die gewünschte Funktion angezeigt wird, und dann erneut (c) drücken:

### *Antworten*

Entwerfen Sie eine Antwortnachricht an den Verfasser der aktuellen Nachricht.

#### *Weiterleiten*

Senden Sie die aktuelle Nachricht an eine dritte Person.

### *Löschen*

Entfernen Sie die aktuelle Nachricht aus der Liste.

### *Sperren*

Sperren Sie eine Nachricht, sodass diese beim Empfangen oder Erstellen neuer Nachrichten nicht überschrieben werden kann. Eine gesperrte Nachricht kann weiterhin manuell gelöscht werden.

### *Aufrufen*

Wählen Sie die Handynummer des Absenders der E-Mail aus, um diesen anzurufen oder die Nummer zu überprüfen.

# Speichern einer Adresse

Eine E-Mail-Adresse kann nur im Gerätespeicher (Telefonbuch des Mobiltelefons) gespeichert werden (siehe "Speichern einer Rufnummer" auf Seite [13\)](#page-16-0).

# Hinzufügen einer Signatur

Mit der Funktion **Unterschrift** können Sie Ihren ausgehenden Nachrichten eine vorformulierte Signatur hinzufügen. Nachdem die Signatur entworfen wurde, wird Sie automatisch an jede neu verfasste Nachricht angehängt.

### *Einrichten einer Signatur*

- *1* Wenn sich das Telefon im **Ruhemodus** befindet, drücken Sie Q, wählen Sie **Nachrichten >E-Mail >Parameter > Unterschrift** und drücken Sie ( $\odot$ ).
- *2* Geben Sie den gewünschten Text Ihrer Signatur ein (siehe "Eingabe von Text" auf Seite [65](#page-68-0)) und drücken Sie zweimal Q.

# Verwalten der Nachrichtenspeicher

Sind der **Posteingang** und/oder **Postausgang** voll, werden gespeicherte Nachrichten beim Empfangen bzw. Erstellen einer neuen Nachricht überschrieben (die ältesten Nachrichten sind hiervon zuerst betroffen). Um dies zu verhindern, empfiehlt es sich, alle Listen regelmäßig zu überprüfen und nicht mehr benötige Nachrichten zu löschen. Wichtige Nachrichten können mit einer Sperre versehen werden, um ein Überschreiben beim **Senden/Empfangen** zu verhindern.

# **Zusätzliche Funktionen**

# Freisprecheinrichtung

Mit der Freisprecheinrichtung können Sie Gespräche führen, ohne dabei das Telefon an Ihr Ohr halten zu müssen.

*Hinweis: Im Freisprechmodus darf das Telefon NICHT an das Ohr gehalten werden.*

#### *Umschalten zwischen Freisprech- und Normalgesprächen*

So schalten Sie während eines normalen Gesprächs um:

- **1** Drücken Sie (●).
- 2 Wählen Sie mit  $\hat{Q}$  die Option Freisprechen aus und drücken  $\operatorname{Sie}(\widehat{\bullet})$

So schalten Sie während eines Gesprächs im Freisprechmodus um:

Drücken Sie zweimal Q, um zum Normalbetrieb zurückzukehren.

#### **Annehmen eines eingehenden Anrufs im Freisprechmodus**

Halten Sie  $\bigcap$  gedrückt, um den eingehenden Anruf im Freisprechmodus anzunehmen.

# Sprachnotiz (Memo)

Während eines Anrufs können bis zu 18 Sekunden des Gespräches aufgezeichnet werden. Wird eine andere SIM-Karte eingesetzt, gehen alle Sprachnotizen verloren.

*Achtung: Sicherungsaspekte von aufgezeichneten Nachrichten liegen allein in Ihrem Verantwortungsbereich. Sie sind VERPFLICHTET, vor der Aufzeichnung die Zustimmung des Gesprächspartners einzuholen.*

### *Aufzeichnen einer Sprachnotiz*

Drücken Sie ( $\odot$ ).

Wählen Sie mit  $\delta$  die Option **Memo** aus und drücken Sie ( $\delta$ ).

Bei Beginn der Aufzeichnung ertönt ein Signalton. Am Ende der Aufzeichnung ertönt ebenfalls ein Signalton.

Wenn Sie während der Aufnahme einer Sprachnotiz (•) drücken, wird die Aufnahme beendet, es ertönt jedoch kein Signalton.

#### **Zusätzliche Funktionen**

#### *Wiedergeben einer Sprachnotiz*

Wenn sich das Telefon im **Ruhemodus** befindet, drücken Sie ... wählen Sie **Applikationen > Sprach Memo > Wiedergabe** und drücken Sie (.).

Um die Wiedergabe zu stoppen, drücken Sie zweimal  $\odot$ . Während der Wiedergabe steht die Notizblockfunktion zur Verfügung (siehe "Notizblock" auf Seite [63\)](#page-66-0).

#### **Regelung der Lautstärke für die Wiedergabe**

Während der Wiedergabe:

Drücken Sie Ô, um die Lautstärke für die Sprachnotiz zu regulieren.

#### **Löschen einer Notiz**

Wenn sich das Telefon im **Ruhemodus** befindet, drücken Sie ( $\odot$ ), wählen Sie **Applikationen > Sprach Memo > Löschen** und drücken Sie zweimal ( $\ddot{\bullet}$ ).

## MFV-Töne

Während eines Gesprächs können MFV-Töne gesendet werden. Diese werden oft verwendet, um Sprachnachrichten abzurufen oder Pieperdienste zu nutzen und Bankgeschäfte von zu Hause über den Computer abzuwickeln. Beispielsweise kann es erforderlich sein, eine Rufnummer einzugeben, um Sprachnachrichten von unterwegs abrufen zu können. Im Telefonbuch kann eine Rufnummer zusammen mit MFV-Tönen gespeichert werden, wodurch nach Anwahl der Rufnummer automatisch die Übertragung der MFV-Töne vorgenommen werden kann.

### *Senden von MFV-Tönen während eines Gesprächs*

Geben Sie Ziffern ein (0 bis 9,  $\#$  und  $\frac{11}{5}$ ).

### *Pause während der Anwahl*

Die Verwendung von Pausen ermöglicht das automatische Senden von MFV-Tönen

- *1* Geben Sie die Rufnummer ein.
- **2** Halten Sie  $\overline{0+}$  gedrückt, bis ein **P** angezeigt wird
- *3* Geben Sie nach der Pause die MFV-Ziffern ein, z. B. die Rufnummer, die zum Abruf von Sprachnachrichten erforderlich ist.
- 4 Drücken Sie (

<span id="page-66-0"></span>Wenn die Verbindung erfolgreich ist, werden die MFV-Töne nach 3 Sekunden gesendet, oder wenn  $\bigcap$  gedrückt wird.

Können die MFV-Töne nicht umgesetzt werden, muss die Dauer der Töne für die angewählte Rufnummer möglicherweise verlängert werden.

- **5** Wenn sich das Telefon im **Ruhemodus** befindet, drücken Sie ( $\odot$ ), wählen Sie **Persönliche Einstellungen > Länge MFV** und drücken Sie ( $\odot$ ).
- **6** Wählen Sie mit  $\Phi$  die Option **Lang** aus und drücken Sie  $\Phi$ .

# **Notizblock**

Während eines Gesprächs können Sie Rufnummern eingeben, die Sie möglicherweise nach Beendigung des Gesprächs anrufen möchten. Gehen Sie während eines Gesprächs folgendermaßen vor:

- *1* Geben Sie die Rufnummer ein.
- **2** Nach Beendigung des Gesprächs drücken Sie  $\bigcap$ , um die betreffende Rufnummer anzuwählen.

Um die Nummer im Telefonbuch zu speichern, drücken Sie  $\Box$ ), während die Rufnummer angezeigt wird (siehe "Speichern einer Rufnummer" auf Seite [13](#page-16-0)).

# Zweite Uhr

Die zweite Uhr kann entweder automatisch angepasst werden (die Zeit wird dann automatisch durch die Landesvorwahl des derzeit aktiven Netzes vorgegeben), oder es kann manuell eine bestimmte Zeitdifferenz angegeben werden.

### *Einstellen der Zeitanzeige*

- *1* Wenn sich das Telefon im **Ruhemodus** befindet, drücken Sie Q, wählen Sie **Applikationen > Uhrzeit > Uhrzeit Format > Display Anzeige** und drücken Sie Q.
- 2 Drücken Sie  $\Phi$ , um Zweite Zeit oder Wohnort Zeit auszuwählen und drücken Sie ( $\odot$ ).

### *Einrichten der automatischen Anpassung*

Wenn Sie sich in einem Land aufhalten, in dem ein Abkommen über Gastzugang (Roaming) mit Ihrem Netzanbieter besteht, wird die zweite Uhr automatisch angepasst. In Ländern, die sich über mehrere Zeitzonen erstrecken, ist jedoch eine manuelle Einstellung erforderlich.

- *1* Wenn sich das Telefon im **Ruhemodus** befindet, drücken Sie Q, wählen Sie **Applikationen > Uhrzeit > Uhrzeit Eingabe > Zweite Zeit > Autom. Einstellung > Eigenes Land** und drücken Sie (.)
- 2 Wählen Sie Ihr Heimatland mit  $\delta$  aus und drücken Sie ( $\delta$ ).

#### **Zusätzliche Funktionen**

#### **Aktivieren der automatischen Anpassung**

Wenn sich das Telefon im **Ruhemodus** befindet, drücken Sie Q, wählen Sie **Applikationen > Uhrzeit > Uhrzeit Eingabe > Zweite Zeit > Autom. Einstellung > Autom. Einstellung** und drücken  $Sie$   $\odot$ .

Wiederholen Sie diesen Vorgang, um die automatische Anpassung zu deaktivieren.

#### *Manuelles Anpassen*

- *1* Wenn sich das Telefon im **Ruhemodus** befindet, drücken Sie Q, wählen Sie **Applikationen > Uhrzeit > Uhrzeit Eingabe > Zweite Zeit > Zeitunterschied** und drücken Sie ( $\odot$ ).
- 2 Wählen Sie die erforderliche Zeitdifferenz mit  $\delta$  aus und drücken Sie ( $\ddot{\bullet}$ ), um diesen Wert zu speichern.

#### *Einstellen der Sommerzeit*

Wenn sich das Telefon im **Ruhemodus** befindet, drücken Sie ( $\odot$ ), wählen Sie **Applikationen > Uhrzeit > Uhrzeit Eingabe > Zweite Zeit > Sommer Zeit** und drücken Sie ( $\odot$ ).

Führen Sie denselben Vorgang erneut durch, um die Sommerzeit wieder auf Winterzeit zurückzusetzen.

# Vom Zubehör abhängige Funktionen

Wenn die Funktion **Autom. Annahme** aktiviert und die Freisprecheinrichtung angeschlossen ist, wird ein eingehender Anruf automatisch beantwortet, ohne dass ein Tastendruck erforderlich ist. Anrufe in der Warteschleife werden auf die übliche Weise beantwortet. Dies gilt auch für die Verwendung der Kfz-Freisprecheinrichtung.

*Angaben zur korrekten Verwendung finden Sie in den Unterlagen des entsprechenden Zubehörs.*

# <span id="page-68-0"></span>**Texteingabe**

Sie können mit dem Mobiltelefon alphanumerische Zeichen eingeben, um Details in das Telefonbuch einzutragen, Text und E-Mail Nachrichten zu verfassen usw. In diesem Abschnitt erhalten Sie einen Überblick über die verfügbaren Zeichen und die Tasten, die jeweils bedient werden müssen.

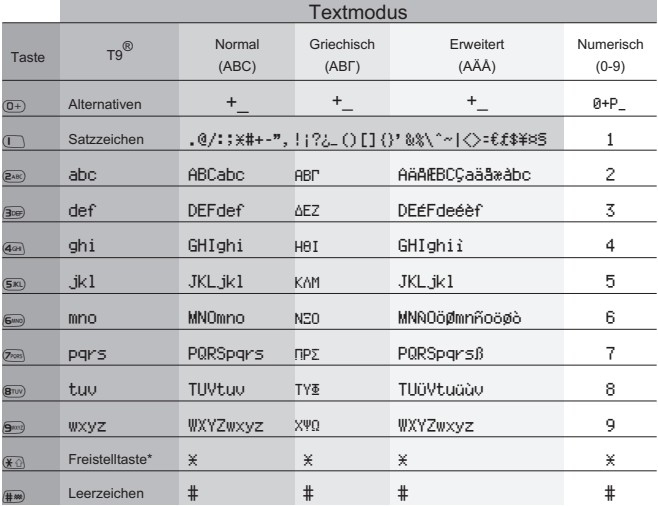

\* Drücken Sie einmal (\*3), um einen einzelnen Großbuchstaben einzugeben (die Folgezeichen werden wieder klein angegeben). Zweimaliges Drücken von  $\mathcal{F}$  hat die gleiche Funktion wie die Feststelltaste einer Tastatur; alle folgenden Buchstaben werden in Großschrift eingegeben, bis Sie ein drittes Mal (\*a) drücken, um zur Kleinschreibung zurückzukehren.

#### **Texteingabe**

### *T9®-Texteingabe*

Durch Verwendung dieses Textmodus wird die Anzahl der notwendigen Tastendrücke erheblich verringert:

Drücken Sie eine Taste jeweils einmal für jeden Buchstaben dieser Taste, den Sie benötigen. **Der gewünschte Buchstabe wird eventuell nicht angezeigt**. Drücken Sie weitere Tasten, bis das Ende des Worts erreicht ist; überprüfen Sie dann, ob das Wort korrekt angegeben wird, bevor Sie zum nächsten Wort übergehen.

Falls die Kombination der eingegebenen Buchstaben nicht das gewünschte Wort ergeben haben, drücken Sie wiederholt auf  $(1)$ , bis das richtige Wort angezeigt wird. Fahren Sie mit dem nächsten Wort fort. Falls das gewünschte Wort nicht im internen Wörterbuch vorhanden ist (z. B. im Fall von Eigennamen oder selten verwendeten Wörtern), geben Sie es im Normalmodus (ABC) ein.

### *Andere Textmodi*

Wenn Sie auf einen der anderen Texteingabemodi verwenden möchten, blättern Sie mit  $\Box$ , bis der gewünschte Modus im Informationsbereich angezeigt wird.

Im normalen (ABC), griechischen (AB $\Gamma$ ) oder erweiterten (A $\AA$  $\AA$ ) Texteingabemodus wird jedes Mal, wenn Sie eine Taste in schneller Folge mehrmals drücken, der nächste auf dieser Taste verfügbare Buchstabe angezeigt (wenn Sie die Taste gedrückt halten, blättert die Anzeige durch die verfügbaren Zeichen). Wenn Sie die Taste loslassen bzw. eine andere Taste drücken, wird das gerade angezeigte Zeichen eingegeben und die Einfügemarke springt auf die nächste Stelle.

### *Ändern von Text*

Drücken Sie Ô, um sich in die vorige oder nächste Textzeile (bzw. das vorige/nächste Feld im Telefonbuch) zu begeben. Drücken Sie (O ·. um sich ein Zeichen nach links oder rechts (bzw. im T9®-Texteingabemodus zum ersten Buchstaben des vorigen/nächsten Worts) zu bewegen. Befindet sich die Einfügemarke auf einem Zeichen und es wird eine andere Taste gedrückt, so wird das neue Zeichen direkt vor dem markierten Zeichen eingefügt. Drücken Sie [5], um das Zeichen links von der Einfügemarke zu löschen. Wenn Sie die Taste gedrückt halten, wird die gesamte Zeile gelöscht.

T9® ist ein eingetragenes Warenzeichen der Tegic Communications Inc. T9®-Texteingabe wird unter folgenden Patenten lizenziert: USA: Patent 5,818,437, 5,953,541, 5,187,480, 5,945,928 und 6,011,554; Kanada: Patent 1,331,057; Großbritannien: Patent 2238414B; Hongkong: Standard-Patent HK0940329; Republik Singapur: Patent 51383; Europa: Patent 0 842 463 (96927260.8) DE/DK, FI, FR, IT, NL, PT.ES, SE, GB; weitere Patente sind weltweit angemeldet.

# **Menüstruktur**

Wenn sich das Telefon im **Ruhemodus** befindet, drücken Sie ( $\ddot{\bullet}$ ), um das Menü der Telefonfunktionen anzuzeigen. Um eine Funktion auszuwählen, markieren Sie deren Symbol mit  $\Phi$  und drücken Sie  $\Theta$ .

Um das derzeitige Menü zu verlassen und zur vorherigen Ebene des Menüs zurückzukehren, drücken Sie D. Um die Menüstruktur ganz zu verlassen, halten Sie  $\Box$  oder  $\Box$  gedrückt (es sei denn. Sie führen gerade ein Gespräch).

Während eines Gesprächs steht ein eingeschränktes Menü zur Verfügung.

#### **1 Pers.Einstell.**

Sprache Töne Alle Töne Ruflautstärke Rufton Melodien Editor Sprach Rufton **Tastenlautst** Tastenton-Type **Warnton** Sprach Befehl Sprach Anwahl **Erlaubnis** Anzeig.einstel. **Bereitschaft** Grussmeldung Beleucht.Farbe Logoanzeige Kontrast Beleucht.Zeit Vibrationsalarm Autom.Annahme Länge MFV **Grundeinstell** 

#### **2 Spiele Mogular**

15 Puzzle

#### **3 Telefonbuch**

Blättern Eingeben VIP-Anrufer Gruppeneinst. Überprüfen

Eigene Rufnr.<sup>2</sup> Kurzwahl

#### **4 Tastensperre**

- **5 Browser** Start Browser Browser Einst. Letzter Fehler
- **6 Nachrichten**
	- Kurznachricht **Empfangliste** Absendeliste Eingeben Vorbereit.Nachr Überprüfen Parameter Rundsendung<sup>2</sup> E-Mail Posteingang
		- Postausgang **Eingeben** Senden/Empfang Überprüfen Parameter

#### **7 Telefon Menü**

Rufdienst Anrufe<sup>2</sup> \*Letzter Ruf \*Alle Rufe \*Anklopfen<sup>1</sup> \*ID Anrufer \*ID zurückhalten GPRS-Verbindung Letzte Verbindung Alle Verbindungen

Ruf-Priorität Gebühren Verbl.Kosten Preis/Einheit Max. Kosten Warnung bei Anrufzähler Rufumleitung Gespräche Faxanrufe Datenanrufe Alles löschen **Status** Sicherung Telefon Sperre Rufsperre<sup>1</sup>  $PIN<sup>2</sup>$  $PIN2<sup>2</sup>$  $F$ este Rufnummer $^2$ Wahlkontrolle<sup>2</sup> Netz

#### **8 Applikationen**

Spiele Sprach Memo Melodie laden Uhrzeit Uhrzeit Eingabe Uhrzeit Format Alarmzeit Einschalt-Timer Ausschalt-Timer **Taschenrechner** Währungsrechner

#### **9 Termine**

Funktion ist netzabhängig

<sup>2</sup> Funktion ist von der SIM-Karte abhängig

\* Dieser Menüeintrag wird in der Hierarchie eine Stufe nach oben verschoben, falls die Funktion "**Anrufe**" nicht von der SIM-Karte unterstützt wird.

# **Fehlerbehebung**

Bei Auftreten von Problemen jeglicher Art wenden Sie sich an Ihren Händler.

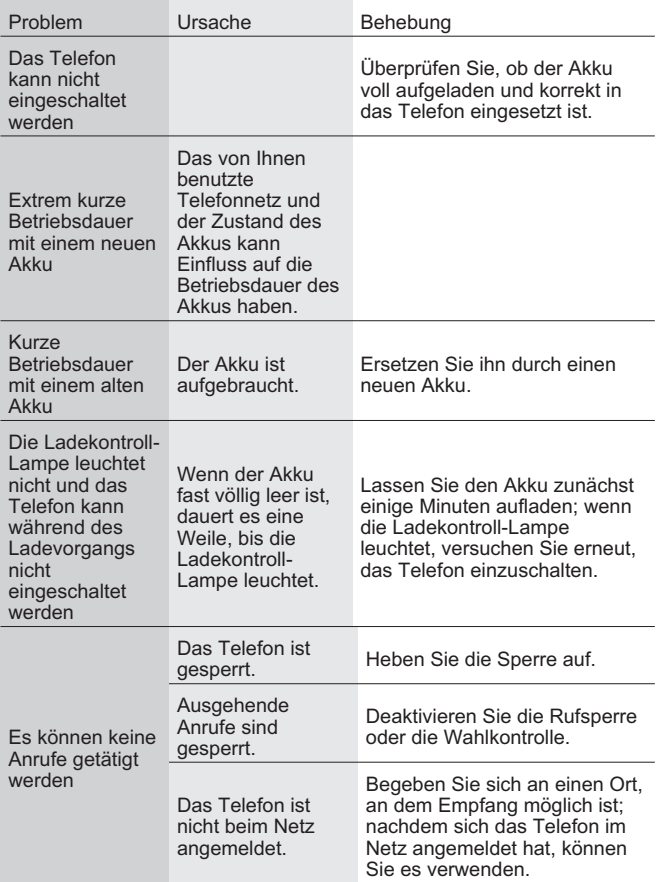
### **Fehlerbehebung**

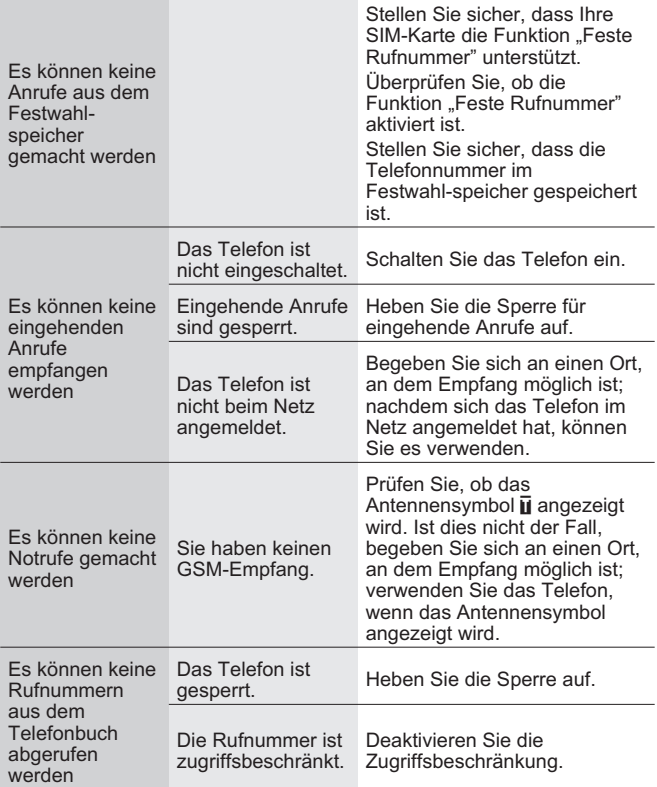

the control of the control of the con-

### Wichtige Fehlermeldungen

Im Folgenden sind einige der wichtigsten Fehlermeldungen aufgeführt, die u. U. angezeigt werden:

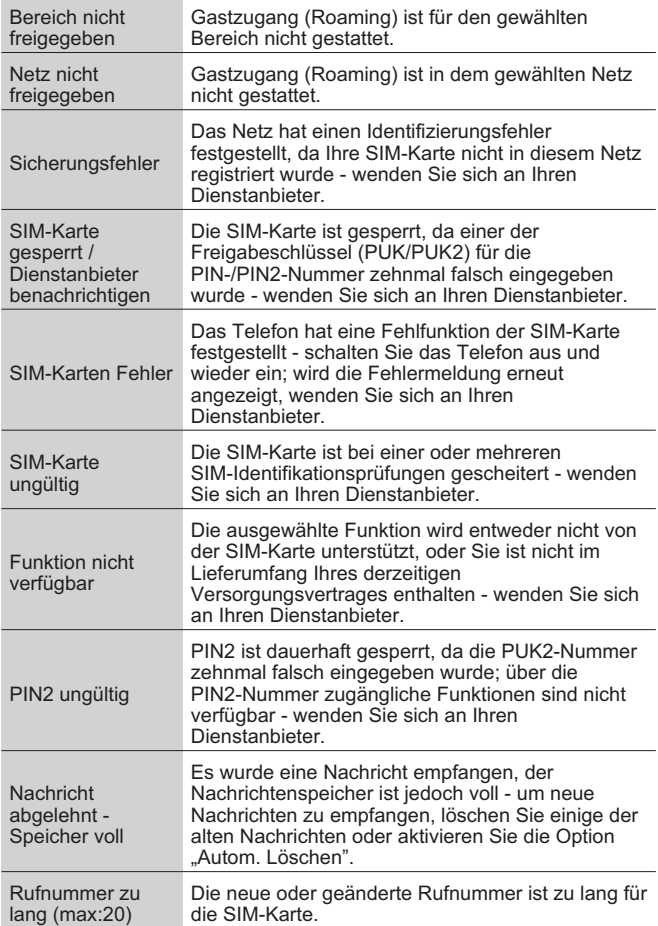

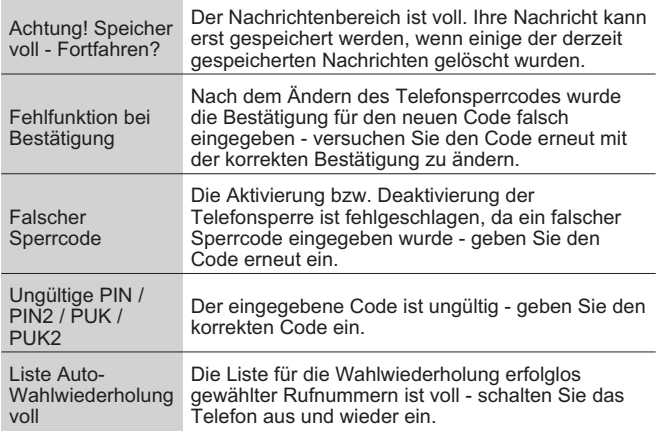

# **Wichtige Hinweise**

Wir, Matsushita Communication Industrial UK Ltd., erklären hiermit, dass das EB-GD96 den wesentlichen und allen anderen relevanten Bestimmungen der Direktive 1999/5/EC entspricht. Eine Konformitätserklärung hierzu finden Sie unter www.panasonicmobile.co.uk/support.

### Sicherungsbestimmungen

Die folgenden Informationen sollten genau gelesen und beachtet werden; Sie geben Hinweise zur Nutzung des Telefons in einer Art, die sowohl für Sie wie auch für Ihre Umwelt sicher ist und den gesetzlichen Bestimmungen bezüglich der Verwendung von Mobiltelefonen entspricht.

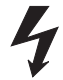

Das Gerät darf nur mit geprüften Ladegeräten aufgeladen werden. Bei Verwendung anderer Geräte erlischt jegliche Freigabe für das Gerät; der Betrieb kann zudem gefährlich sein. Um optimale Leistung zu gewährleisten und Beschädigungen Ihres Telefons zu verhindern, wird ausschließlich zur Verwendung von geprüften Ladegeräten geraten. Für Auslandsaufenthalte sollten Sie sicherstellen, dass das Ladegerät am Stromnetz des betreffenden Landes betrieben werden kann.

Ein Ladegerät (EB-CAD95xx\*) gehört zum Lieferumfang des Geräts. Zu den weiteren empfohlenen Ladegeräten gehören das Kfz-Ladegerät (EB-CDD95) sowie die Kfz-Freisprecheinrichtung (EB-HFD95Z).

*\* xx bezeichnet hierbei die Region, für die das Ladegerät vorgesehen ist, z. B. CN, EU, HK, TW, UK.*

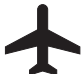

Schalten Sie Ihr Mobiltelefon im Flugzeug ab. Die Verwendung von Mobiltelefonen in Flugzeugen kann den Betrieb des Flugzeuges gefährden, das Mobiltelefonnetz stören und gesetzlich verboten sein. Eine Zuwiderhandlung kann dazu führen, dass dem Zuwiderhandelnden die weitere Teilnahme am Mobiltelefondienst verwehrt wird; es können zudem gerichtliche Schritte gegen ihn eingeleitet werden.

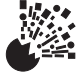

Es wird empfohlen, das Gerät nicht an Tankstellen verwenden. Beachten Sie bitte die Bestimmung zur Verwendung von funkgestützten Geräten in Tanklagern, chemischen Anlagen und an Orten, an denen Sprengungen durchgeführt werden. Setzen Sie den Akku niemals extremen Temperaturen aus ( 60°C) und vermeiden Sie ein erhebliches Überschreiten der empfohlenen Ladezeiten.

Sie MÜSSEN Ihr Fahrzeug jederzeit absolut unter Kontrolle haben. Telefonieren Sie nicht während der Fahrt, finden Sie zunächst eine sichere Stelle zum Anhalten. Auch die Verwendung der Freisprecheinrichtung wird nicht angeraten, wenn Ihre Konzentration hierdurch vom Straßenverkehr abgelenkt wird. Machen Sie sich genau mit den Bestimmungen vertraut, die im jeweiligen Land bezüglich der Verwendung von Mobiltelefonen im Straßenverkehr herrschen, und befolgen Sie diese jederzeit. Seien Sie vorsichtig, wenn Sie das Gerät in der Nähe von medizinischen elektrischen Geräten wie z. B. Herzschrittmachern oder Hörgeräten benutzen.

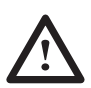

Um Ihr Telefon möglichst effektiv zu nutzen, halten Sie es wie einen normalen Telefonhörer. Während der Verwendung des Telefons sollte die Antenne immer über Ihre Schulter gerichtet sein. Verwenden Sie nur mitgelieferte bzw. geprüfte Ersatzantennen. Nicht freigegebene Antennen, sowie Modifikationen oder Zusatzgeräte können das Telefon beschädigen und geltende Bestimmungen verletzen. Die Verwendung von unerlaubten oder nicht zugelassenen Antennen oder Zusatzgeräten sowie anderweitige Modifikationen können zum Erlöschen Ihrer Garantieansprüche führen - weitere Rechte werden davon nicht berührt.

Dieses Panasonic Telefon wurde so konzipiert, hergestellt und getestet, dass es die Richtlinien für RF-Belastungen, die zum Zeitpunkt der Produktion galten, im Einklang mit EU, USA, FCC und den australischen ACA-Auflagen erfüllt, bzw. jene, die in der separaten Deklaration aufgeführt sind, welche diesem Produkt beiliegt:

Bitte lesen Sie unsere Website für die neuesten Informationen bzw. Konformität mit Normen.

www.mcuk.panasonic.co.uk/2001/health.html

# **Pflege und Wartung**

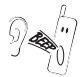

Das Drücken der Tasten kann einen lauten Ton verursachen. Halten Sie das Telefon nicht dicht an Ihr Ohr, wenn Sie Tasten drücken.

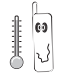

Extreme Temperaturen können die Funktionsfähigkeit des Telefons vorübergehend beeinflussen. Dies ist völlig normal und weist nicht auf einen Fehler hin.

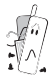

Ändern Sie das Gerät nicht und nehmen Sie es nicht auseinander. Es existieren keine Bauteile, die vom Benutzer gewartet/repariert werden können.

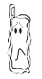

Setzen Sie das Gerät nicht starken Vibrationen oder anderweitigen Kräften aus.

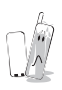

Vermeiden Sie den Kontakt des Geräts mit Flüssigkeiten. Sollte das Gerät dennoch nass werden, trennen Sie es sofort von einer etwaigen Stromversorgung ab und wenden Sie sich an Ihren Händler.

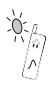

Lassen Sie das Gerät nicht im direkten Sonnenlicht oder an feuchten, staubigen oder heißen Orten liegen.

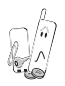

Achten Sie darauf, dass keine Gegenstände aus Metall die Kontakte berühren können.

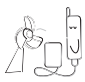

Laden Sie den Akku stets an gut belüfteten Orten bei Temperaturen zwischen +5°C und +35°C aber außerhalb direkter Sonnenbestrahlung auf. Außerhalb des angegebenen Temperaturbereichs kann der Akku nicht erfolgreich aufgeladen werden.

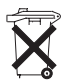

Akkus dürfen nicht ins Feuer gelangen und nicht mit normalem Hausmüll entsorgt werden. Akkus müssen entsprechend den regionalen gesetzlichen Bestimmungen entsorgt werden und können auch zum Recycling verwendet werden.

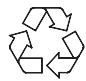

Bei der Entsorgung von Verpackungsmaterialien jeglicher Art beachten Sie die Informationen der regionalen Behörden zum Thema Recycling.

## **Glossar**

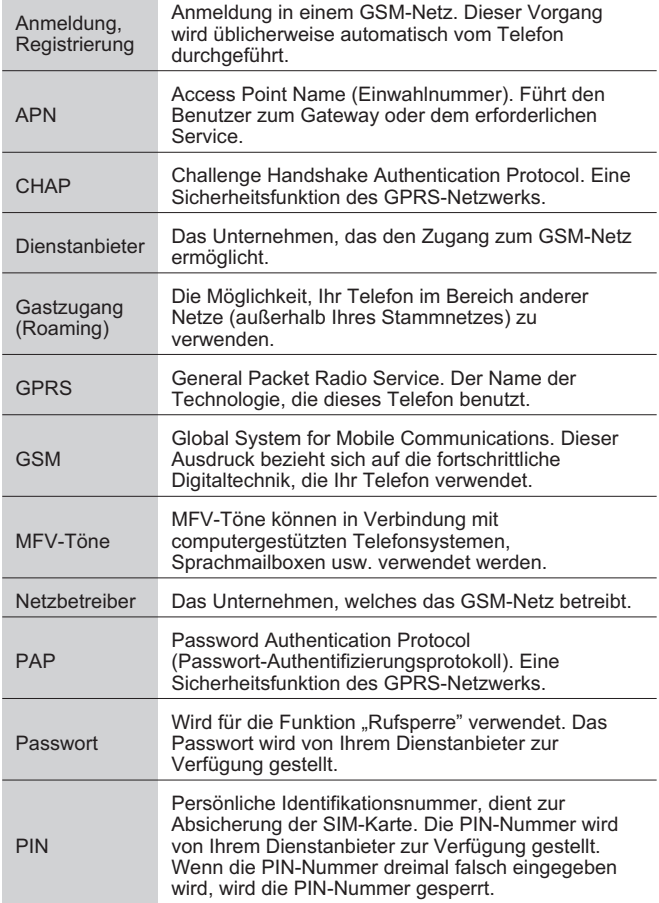

#### **Glossar**

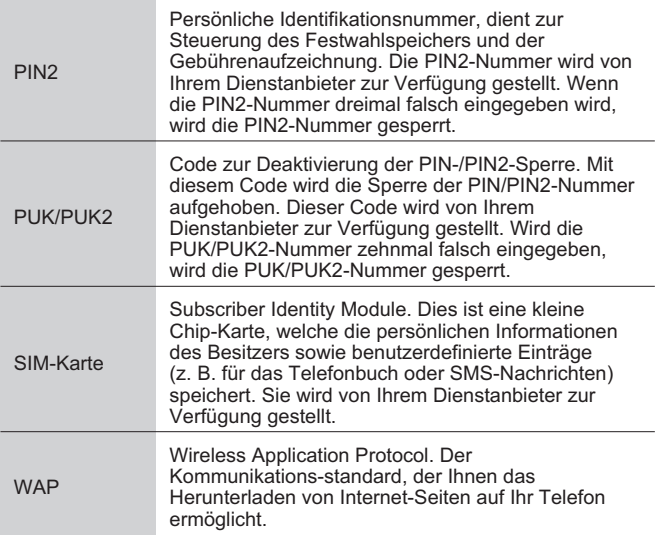

## **Technische Daten**

#### *Telefon*

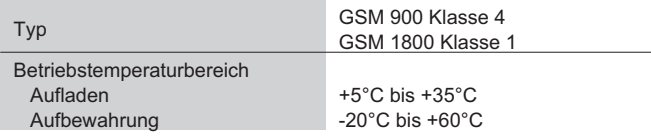

#### *Telefon (einschließlich Akku)*

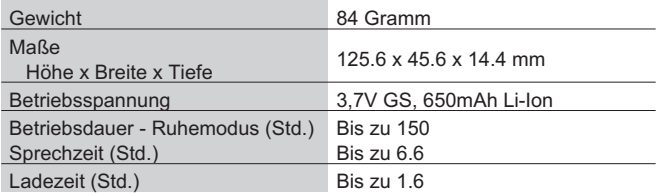

*Hinweis: Die Ladezeit verlängert sich bei eingeschaltetem Gerät. Die Betriebsdauer des Akkus ist abhängig von dem verwendeten Netz sowie dem Zustand des Akkus.*

## **EU/EWR Garantie**

Die EU/EWR-Garantie gilt im Gebiet der EU/EWR und in der Schweiz.

#### **Bedingungen für die europaweite Panasonic GSM Service-Garantie**

**Sehr geehrte Kundin, sehr geehrter Kunde** vielen Dank, daß Sie sich für den Kauf dieses Digital-Mobiltelefons von Panasonic entschieden haben. Die europaweite Panasonic GSM Service-Garantie gilt nur während Reisen in anderen Ländern, als dort, wo das Gerät ursprünglich gekauft wurde. In allen anderen Fällen sind die örtlichen Garantiebestimmungen zutreffend. Sollten Sie im Ausland eine Garantieleistung für Ihr Panasonic GSM Telefon beanspruchen, kontaktieren Sie bitte das im betreffenden Land zuständige Serviceunternehmen. Die jeweiligen Adressen sind in den vorliegenden Garantiebestimmungen aufgeführt.

#### **Garantieleistungen**

Die Garantiefrist der europaweiten GSM Garantie beträgt normalerweise 12 Monate für das Hauptgerät und 3 Monate für den wiederaufladbaren Akku. Wenn das Gerät in einem anderen als dem ursprünglichen Verkaufsland benutzt wird, hat der Kunde, ungeachtet was<br>in den untenstehenden Bestimmungen enthalten ist, in jenem Land Anspruch auf die<br>Garantiefrist von 12 bzw. 3 Monaten, falls diese vort Landes, in dem das Gerät benutzt wird.

#### **Garantiebedingungen**

Wenn eine Garantieleistung in Anspruch genommen wird, hat der Kunde die vorliegende Garantiekarte zusammen mit dem datierten Kaufbeleg einem autorisierten Service-Zentrum vorzulegen.

Unter diese Garantie fallen Mängel, die auf Herstellungs- oder Konstruktionsfehler zurückzuführen sind. Die Garantiepflicht entfällt bei durch andere Ursachen herbeigeführten Mängeln, wie z.B. zufälliger Schaden jeder Art, Abnutzung, Fahrlässigkeit sowie nicht von Panasonic autorisierte Veränderungen, Anpassungen oder Reparaturarbeiten. Gemäß dieser Garantie beschränken sich Ihre Ansprüche gegenüber Panasonic auf die Reparatur oder den Austausch (Entscheidung von Panasonic) des Gerätes oder des defekten Teils bzw. der defekten Teile. Panasonic übernimmt keine weitere Haftung einschließlich, jedoch nicht beschränkt auf, unmittelbarer oder mittelbarer Schäden jeder Art. Diese Garantie besteht zusätzlich und schränkt auf keine Weise die gesetzlichen oder andere Rechte des Käufers bzw. Endverbrauchers ein. Die vorliegende Garantie erstreckt sich auf die darin aufgeführten Länder, und zwar in den für die jeweiligen Länder angegebenen autorisierten Service-Zentren.

#### **UK**

Service Centres in the UK Tel. +44 8705 159159

#### **ROI**

Service Centres in Ireland Tel: +353 1 2898333

#### **D**

Panasonic Service Center Dresden SERKO GmbH Großenhainer Straße 163 01129 Dresden Tel. +49 (0)351/ 85 88 477

Panasonic Service Center Cottbus Petsch Kundendienst GmbH Am Seegraben 21 03058 Gross-Gaglow Tel. +49 (0)355/ 58 36 36

Panasonic Service Center Leipzig KES Keilitz-Electronic-Service GmbH Föpplstraße 19 04347 Leipzig Tel. +49 (0)341/ 244 33 33

Panasonic Service Center Chemnitz WPS Rundfunk- u. Fernsehservice GmbH Zietenstraße 16 09130 Chemnitz Tel. +49 (0)371/ 40 10 359

Panasonic Service Center Berlin SERKO GmbH Schwedter Straße 34a 10435 Berlin Tel. +49 (0)30/ 44 30 3221

Panasonic Service Center Berlin RUESS SYSTEMS Thrasoltstraße 11 10585 Berlin Tel. +49 (0)30/ 342 2013

Panasonic Service Center Rostock warnow electronic service gmbh An der Jägerbäk 2 18069 Rostock Tel. +49 (0)381/ 82 016

Panasonic Service Center Hamburg ELVICE Service GmbH Spaldingstraße 74 20097 Hamburg Tel. +49 (0)40/ 23 08 07

Panasonic Service Center Rendsburg FERNSEH-DIENST B&W Service GmbH Kieler Straße 41 24768 Rendsburg Tel. +49 (0)4331/ 14 11-0

Panasonic Service Center Bremen COM Elektronik Service GmbH Rübekamp 50 28219 Bremen Tel. +49 (0)421/ 691 80 69

Panasonic Service Center Hannover COM Elektronik Service GmbH Vahrenwalder Straße 311 30179 Hannover Tel. +49 (0)511/ 37 27 91

Panasonic Service Center Magdeburg SERKO GmbH Ebendorfer Chaussee 47 39128 Magdeburg Tel. +49 (0)391/ 289 90 69

Panasonic Service Center Düsseldorf VTH GmbH Kölner Straße 147 40227 Düsseldorf Tel. +49 (0)211/ 77 90 25

Panasonic Service Center Essen Bernd van Bevern GmbH Heinrich-Held-Straße 16 45133 Essen Tel. +49 (0)201/ 84 20 220

Panasonic Service Center Osnabrück Petsch Kundendienst GmbH Pagenstecherstraße 75 49090 Osnabrück Tel. +49 (0) 541/ 68 038

Panasonic Service Center Wiesbaden J. Hemmerling - VAD GmbH Ostring 7 65205 Wiesbaden Tel. +49 (0)6122/ 90 91 10

Panasonic Service Center Mannheim N. Schaaf Reichenbachstraße 21-23 68309 Mannheim Tel. +49 (0)621/ 72 787-0

Panasonic Service Center Stuttgart Hans Beck Friedrich-List-Straße 38 70771 Leinfelden-Echterdingen Tel. +49 (0) 711/ 94 701-0

Panasonic Service Center Reutlingen Herbert Geissler Lichtensteinstraße 75 72770 Reutlingen Tel. +49 (0)7072 / 92 96-0

Panasonic Service Center München G.Berghofer & W.Kaller GmbH Helene-Wessel-Bogen 7 80939 München Tel. +49 (0)89/ 318 907-0

Panasonic Service Center Augsburg Klaus Bienek Affinger Straße 4 86167 Augsburg Tel. +49 (0)821/ 70 70 75

Panasonic Service Center Nürnberg Herbert Geissler GmbH Friedrich-Ebert-Straße 21 90537 Feucht Tel. +49 (0)9128/ 70 76-0

Panasonic Service Center Eisenach Blitz Elektro-Elektronik-GmbH Bahnhofstraße 17 99817 Eisenach Tel. +49 (0)3691/ 29 29 42 8

#### **A**

Service-Zentren in Österreich Funk Fuchs GmbH & CoKg Unterhart 90 4642 Sattledt Tel. +43 7244 733

Funktechnik Seissl Dorf 79 6330 Schwoich Tel. +43 5372 8217

Elektro Oberndorfer Linzer Straße 2-4 4840 Vöcklabruck Tel. +43 7672 72889

Panasonic Austria Handelsges.mbH Laxenburger Straße 252 1232 Wien Tel. +43 222/61080

#### **FR**

CETELEC ZI de la Delorme 5 Avenue Paul héroult 13015 MARSEILLE Tél. : 04 96 15 77 77 Tél. : 04 91 58 07 55 CORDON Electronique BP 460 ZI Taden 22107 DINAN CEDEX Tél. : 02.96.85.82.20 Fax : 02.96.85.82.21 EASY REPAIR 26 rue des Cosmonautes 31400 Toulouse Tél. : 05.62.71.48.14 Fax : 05.62.71.48.15 EASY REPAIR 22 boulevard des Brotteaux 69006 Lyon Tél. : 04.72.83.02.02 Fax : 04.78.52.40.38 ELECTRONIQUE SERVICE Avenue Figuières ZAC Font de la Banquière 34970 LATTES Tél. : 04.67.15.96.30 Fax : 04.67.20.04.72 GENERAL ELECTRONIQUE 16 rue Joseph Cugnot Z.I. Bracheux 60000 BEAUVAIS Tél. : 03.44.89.79.00 Fax : 03.44.05.16.96

Négoce Technique etMaintenance 40 boulevard Bessières 75017 PARIS Tél. : 01.44.85.21.66 Fax : 01.42.29.60.05 S.B.E. Z.I. de la Liane

BP 9 62360 SAINT LEONARD Tél. : 03.21.10.10.21 Fax : 03.21.80.20.10

#### **NL**

Service-centra in **Nederlands** Panasonic-Centre Nederland (Servicom bv) P.O Box 16280 2500 BG Den-Haag **Nederland** Tel. +31 703314314 Zonweg 60 2516 BM Den-Haag **Nederland** Tel. +31 703314314

Per i Centri Assisitenza in Italia Servizio Clienti Tel. +39 02/ 67072556

#### **E**

**I**

Panasonic España, S.A. Servicio de Atención a Usuarios: Tel: 902 15 30 60

#### **DK**

For nærmeste servicecenter ring Panasonic Danmark Tel. +45 43 20 08 50

#### **S**

Firmor i Sverige Komrep Rosenlundsgatan 4 411 20 Göteborg Tel. +46 031-173354

Signalstyrkan Kungsholmstorg 4 104 22 Stockholm Tel. +46 08-6542500

CR service Industribyn 3 232 37 Malmö Tel. +46 040-430030

#### **SF**

Huoltokeskukset Suomessa:

KAUKOMARKKINAT OY PANASONIC-HUOLLOT Kutojantie 4 02630 Espoo Puh. +358 09 521 5151 Huolto Puh. +358 09 521 5155 Varaosat Ja Tarvikkeet SETELE OY Vanha Viertotie 7 00300 Helsinki Puh. +358 09 549100 PLAY-SHOP SERVICE Keskuskatu 3 00100 Helsinki Puh. +358 09 27053626 MEGAFIX KY Louhenkatu 9 74100 Iisalmi Puh. +358 017 14631 T: MI.M.HAAPOJA Miilukatu 7 40320 Jyväskylä Puh. +358 014 677121

OUTOKUMMUN PUHELIN Pohjoisahonkatu c

83500 Outokumpu Puh. +358 013 562211

SETELE OY Rengastie 31 60100 Seinäjoki Puh. +358 06 4148344 TURUN J-MARKKINAT OY Tuureporinkatu

6 20100 Turku Puh. + 358 02 2332685

#### **N**

Servicesenter i Norge Norsk Elektronikksenter Fetveien 1 2007 Kjeller Tlf: +47 63 80 45 00 Panasonic Norge AS Østre Aker vei 22 0508 Oslo Tlf: +47 22 91 68 00

#### **GR**

Κέντρα τεχνικής υποστήριξης INTERTECH S.A. International Technologies Αφροδίτης 26, 167 77 Έλληνικό<br>Ταχ. Θυρ.: 738 21, 167 10 ΕΛΛΗΝΙΚΟ Τηλ. Κέντρο: (01) 9692.300 Υποκατάστημα Βόρειας Ελλάδας:

Κ. Καραμανλή 11, 54638 ΘΕΣΣΑΛΟΝΙΚΗ<br>Τηλ. Κέντρο: (031) 245.840-3

#### **P**

Centros de Assistência em Portugal

PAPELACO, S.A. Vale Paraiso - Ferreiras 8200 ALBUFEIRA ALGARVE Tel. +351 89 589960

PAPELACO, S.A. Largo de Santos, 9 1200 LISBOA Tel. +351 1 3970539

PAPELACO, S.A. Largo do Tribunal, Lote 11 2400 LEIRIA Tel. +351 44 28071 PAPELACO, S.A. Rua Cidade de Santos, 31R/C 9000 FUNCHAL **MADEIRA** Tel. +351 91 231523

PAPELACO, S.A. Rua do Outeiro, Lote 25 - Gemunde 4470 MAIA PORTO Tel. +351 2 944 0354/9 PAPELACO, S.A. Rua Major Leopoldo da Silva, Lote 3 3500 VISEU Tel. +351 32 424771

#### **B**

Centres de service après-vente en Belgique **BROOTHAFRS** Hoevelei 167 2630 AARTSELAAR Tel. +32 03/887 06 24 **HENROTTE** Rue du Campinaire 154 6240 FARCIENNES Tel. +32 071/39 62 90 PIXEL VIDEOTECH Rue St Remy 7 4000 LIEGE Tel. +32 041/23 46 26 DELTA ELECTRONICS Rue P.d'Alouette 39 5100 NANINNE Tel. +32 081/40 21 67

ELEKSERVICE FEYS Houthulstseweg 56 8920 POELKAPELLE Tel. + 32 057/48 96 37

AVS WAASLAND Lavendelstraat 113 9100 ST NIKLAAS Tel. +32 03/777 99 64

A.V.T.C SA Kleine Winkellaan 54 1853 STROMBEEK-BEVER Tel. + 32 02/267 40 19

RADIO RESEARCH Rue des Carmélites 123 1180 BRUXELLES Tel. +32 02/345 68 56 VIDEO TECHNICAL SERVICE Av. du Roi Albert 207 1080 BRUXELLES Tel. +32 02/465 33 10 SERVICE CENTER Kapellestraat 95 9800 DEINZE Tel. +32 09/386 76 67 TOP SERVICE Westerloseweg 10 2440 GEEL Tel. +32 014/54 76 24 TELECTRO SC Quai des Ardennes 50 4020 Liège Tel. +32 041/43 29 04

#### **L**

Centres de service après-vente au Luxembourg NOUVELLE CENTRAL RADIO Rue des Jones 15 L - 1818 Howald Luxembourg - Grand Duché Tel. +32 40 40 78

#### **CH**

Jonh Lay Electronics AG Littauerboden 6014 Littau Phone: +41 41 259 9090 Fax: +41 41 252 0202

#### **TR**

TEKOFAKS ISTANBUL CENTRE OFFICE<br>KAĞITHANE CADDESI SEVİLEN SOKAK NO. 58 80340 ÇAĞLAYAN-ISTANBUL<br>Tel: 90-212-220 60 70 / 14 Lines Fax: 90-212-220-60 94

ANKARA BRANCH OFFICE GÜVEN MAH.FARABI SOKAK NO: 38/6 06690 KAVAKLIDERE- ANKARA Tel: 90-312-467 30 94/2 Lines pbx Fax: 90-312 467 85 38

**İSMİR BRANCH OFFICE** CUMHURÍYET BULVARI NO:330 K.:6 D.:608 SEVÍL ÍŞ MERKEZÍ 35520 ALSANCAK-İZMÍR<br>Tel: 90-232-464 29 01 pbx Fax: 90-232-422 67 44 BURSA BRANCH OFFICE ŞEHREKÜSTÜ MAHLLESİ DURAK CADDESİ NO.:7<br>BURSA Tel: 90-224-225 10 46 pbx Fax: 90-224-223 81 03

ADANA BRANCH OFFICE REŞATBEY MAH.FUZULİ CAD.GÜLEK SİTESİ A BLOK NO: 75b 01120 ADANA Tel: 90-322-458 39 52 pbx Fax: 90-322-453 21 32

TRABZON BRANCH OFFICE MARAÞ CAD.MARAÞ APT.NO:51 D.:2 61200 TRABZON Tel: 90-462-321 33 08 Fax: 90-462-326 37 78

ANTALYA BRANCH OFFICE<br>ALTINDAĞ MAH. 146 SOKAK ÖZKOÇ APT.NO:9/1-2A ANTALYA Tel: 90-242-243 23 70 / 3 Lines Fax: 90-242-243 23 72

DÍYARBAKIR BRANCH OFFICE<br>LÍSE CADDESÍ GÖKALP APT.NO: 18/A DÝYARBAKIR Tel: 90-412-228 73 00 Fax: 90-412-223 59 00

#### **EU/EWR Garantie: Bedingungen anwendbar in anderen Ländern als dem ursprünglichen Verkaufsland.**

- Sollte der Käufer das Gerät schadhaft finden, so ist er aufgefordert, mit der entsprechenden Verkaufsgesellschaft oder der auf Landesebene zuständigen Vertretung in dem EU/EWR-Land, in dem diese Garantie in Anspruch genommen wird, Kontakt aufzunehmen. Die Anschriften können dem "Product Service Guide" entnommen oder bei einem autorisierten Händler erfragt werden. Der Käufer wird daraufhin darüber informiert, ob:<br>(i) die Vertragsgesellschaft oder die auf Land
	- die Vertragsgesellschaft oder die auf Landesebene zuständige Vertretung die
	- `´´ Reparaturleistung erbringt, oder<br>(ii) die Verkaufsgesellschaft oder die auf Landesebene zuständige Vertretung für<br>die Versendung des Gerätes in das EU/EWR-Land, in dem das Gerät ursprünglich verkauft wurde, sorge trägt, oder
	- (iii) der Käufer selbst das Gerät zu der Verkaufsgesellschaft oder der auf Landesebene zuständigen Vertretung in das EU/EWR-Land sendet, in dem das Gerät ursprünglich verkauft wurde.
- B Sollte es sich bei dem Gerät um ein Produktmodell handeln, das üblicherweise von der Verkaufsgesellschaft oder der auf Landesebene zuständigen Vertretung in dem Land der Benutzung geliefert wird, dann sollte das Gerät mit der vorliegenden Garantiekarte und dem Nacħw̄eis des Kaufdatums auf Risiko und auf Kosten dēs Käufers an diese<br>Verkaufsgesellschaft oder an diese Vertretung, die dann die Reparaturleistungen übernimmt, gesandt werden. In einigen Ländern wird die zuständige verbundene Verkaufsgesellschaft oder die auf Landesebene zuständige Vertretung Händler oder autorisierte Servicestellen benennen, die die Reparaturen ausführen.
- C Sollte es sich bei dem Gerät um ein Produktmodell handeln, das normalerweise nicht in dem Benutzungsland verkauft wird, oder sollten die inneren oder äußeren technischen Spezifikationen des Gerätes von denen des im Benutzungsland üblichen Modells verschieden sein, so kann die Verkaufsgesellschaft oder die auf Landesebene zuständige Vertretung in der Lage sein, die Garantiereparaturleistung mit Ersatzteilen durchzuführen, welche aus dem ursprünglichen Verkaufsland des Gerätes stammen. Es kann sich jedoch als notwendig erweisen, die Garantiereparaturleistung durch die Verkaufsgesellschaft oder die auf Landesebene zuständige Vertretung im ursprünglichen Verkaufsland durchführen zu lassen. In beiden Fällen muß der Käufer die vorliegende Garantiekarte und den Nachweis des Kaufdatums erbringen. Jedoch wird der notwendige Transport sowohl des Gerätes als auch seiner Ersatzteile auf Risiko und auf Kosten des Käufers durchgeführt. Infolgedessen kann es zu einer Verzögerung der Reparaturleistungen kommen.
- D In Fällen, in denen der Verbraucher das Gerät zur Reparatur zur Verkaufsgesellschaft oder zu der auf Landesebene zuständigen Vertretung im Benutzungsland des Geräte sendet, werden die Leistungen zu denselben Bedingungen (einschließlich der Garantiefrist) erbracht, die für dasselbe Modell des Gerätes im Benutzungsland, nicht jedoch in dem EU/EWR-Land gültig sind, in dem das Gerät ursprünglich gekauft wurde. In Fällen, in denen der Verbraucher das Gerät zur Reparatur zu der Verkaufsgesellschaft oder zu der auf Landesebene zuständigen Vertretung in das EU/EWR-Land verschickt, in dem das Gerät ursprünglich gekauft wurde, so werden die Reparaturleistungen zu Bedingungen erbracht, die dort gültig sind.
- E Einige Produktmodelle bedürfen der Justierung oder der Anpassung für eine betriebsgerechte Leistung oder für sicheren Gebrauch in einigen EU/EWR-Ländern in Übereinstimmung mit zwingenden oder empfohlenen Bestimmungen betreffend die Betriebsspannung, die BetriebsSicherung oder technischen Normen. Für bestimmte Produkte können die Kosten einer solchen Justierung oder Anpassung erheblich sein. Es mag sich auch als schwierig erweisen, den Bestimmungen betreffend Betriebsspannung, BetriebsSicherung oder technische Normen Genüge zu leisten. Es wird dem Käufer streng empfohlen, sich über diese lokalen technischen und Sicherungsfaktoren zu erkundigen, bevor er das Gerät in einem anderen EU/EWR-Land benutzt.
- Diese Garantie deckt nicht die Kosten einer Justierung oder Anpassung, um örtlichen Vorschriften betreffend Betriebsspannung, BetriebsSicherung oder andere technische Normen Genüge zu leisten. Die Verkaufsgesellschaft oder die auf Landesebene zuständige Vertretung kann in der Lage sein, die notwendigen Justierungen oder Anpassungen auf Kosten des Käufers für bestimmte Produktmodelle durchzuführen. Es ist jedoch aus technischen Gründen nicht möglich, alle Produktmodelle an örtliche Bestimmungen betreffend die Betriebsspannung, die BetriebsSicherung oder andere<br>technische Normen anzupassen. Darüber hinaus ist nicht auszuschließen, daß Justierungen oder Anpassungen die Leistungen des Gerätes beeinträchtigen.

- G Sollte nach Meinung der Verkaufsgesellschaft oder der auf Landesebene zuständigen Vertretung im Lande, in dem das Gerät benutzt wird, der Käufer die Justierung oder Anpassung des Gerätes, die zur Übereinstimmung mit örtlichen Vorschriften betreffend Betriebsspannung, technische oder Sicherungsnormen notwendig sind, selbst richtig<br>durchgeführt haben, so wird jede nachfolgende Garantiereparaturleistung zu obigen<br>Bedingungen ausgeführt, sofern nur der Käufer die Natur de empfohlen, ein justiertes oder geändertes Gerät nicht zur Reparatur zu der Verkaufsgesellschaft oder der auf Landesebene zuständigen Vertretung im Land des ursprünglichen Kaufes zu senden, wenn die Reparatur im Zusammenhāng mit der<br>Justierung oder Veränderung steht.)
- H «Diese Garantie ist nur gültig in Gebieten, die zur Europäischen Union (EU) bzw. zum Europäischen Wirtschaftsraum (EWR) gehören.»

**Diese Garantie besteht zusätzlich und beeinträchtigt in keiner Weise gesetzliche oder andere Rechte von Endverbrauchern.**

Bitte bewahren Sie diese Garantiekarte mit Ihrer Kaufquittung auf.

# **Persönliche Aufzeichnungen**

### *E-Mail-Einstellungen*

Notieren Sie Ihre E-Mail-Einstellungen in der unten stehenden Tabelle. Die Liste kann sich je nach Internet-Dienstanbieter geringfügig unterscheiden.

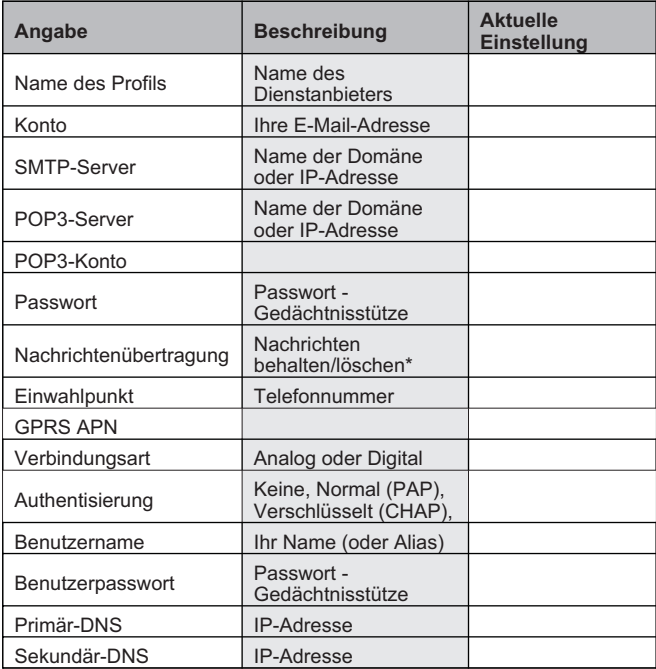

\* Mit dieser Funktion können Nachrichten nach dem Herunterladen auf dem Server gespeichert oder von diesem gelöscht werden.

#### **Persönliche Aufzeichnungen**

#### *WAP-Einstellungen*

Benutzen Sie die untenstehende Tabelle, um Ihre GPRS/GSM WAP-Einstellungen aufzuzeichnen.

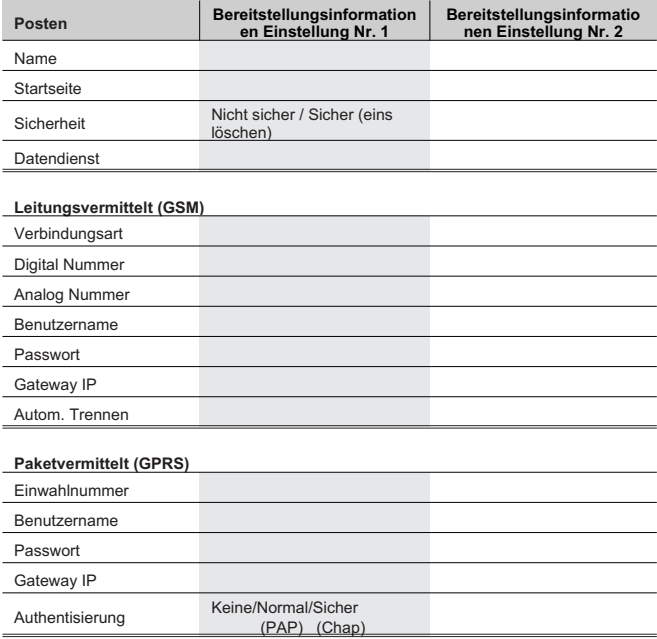

## **Hinweise**

#### **Hinweise**

**Hinweise**

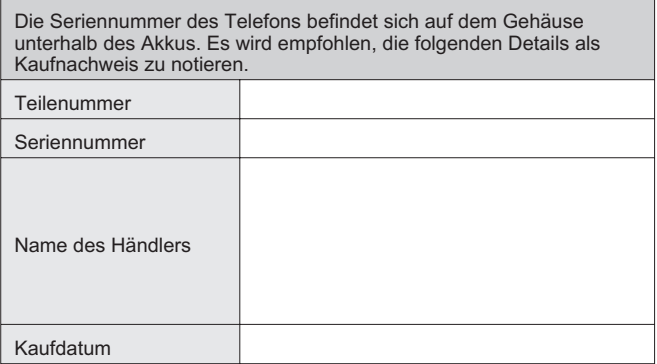

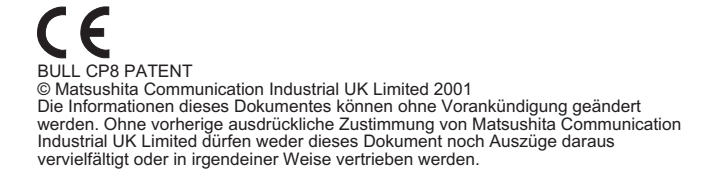

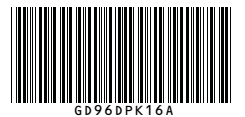

Gedruckt in Großbritannien www.panasonicmobile.co.uk 01.348